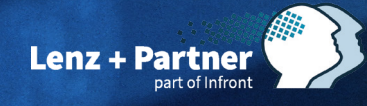

TAI-PAN

TAI-PAN INSIDE | SEPTEMBER 2023

**INSIDE**

Charttechnik-Training – Teil 11: So können Sie Kursverläufe darstellen, analysieren und Signale ableiten

High/L

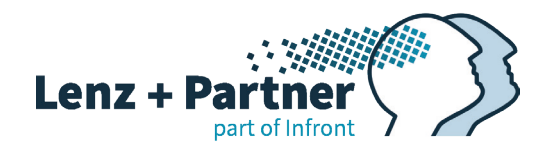

# INHALT

**03 Vorwort** 

**04 "Charttechnik-Training - Teil 11: So können Sie Kursverläufe darstellen, analysieren und Signale ableiten"**

### **23 ["IMPRESSUM"](#page-22-0)**

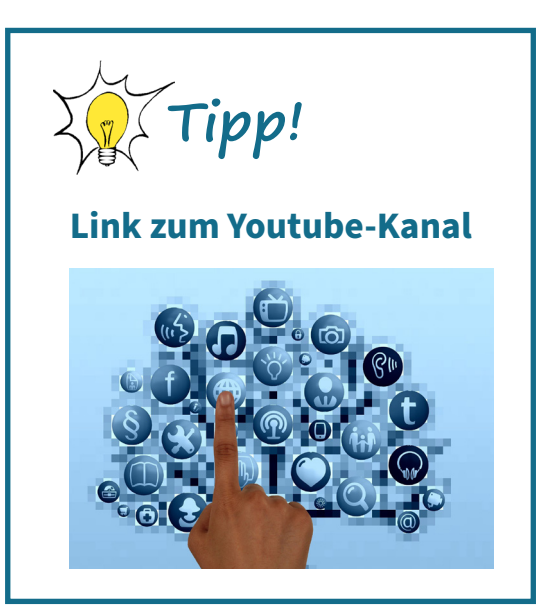

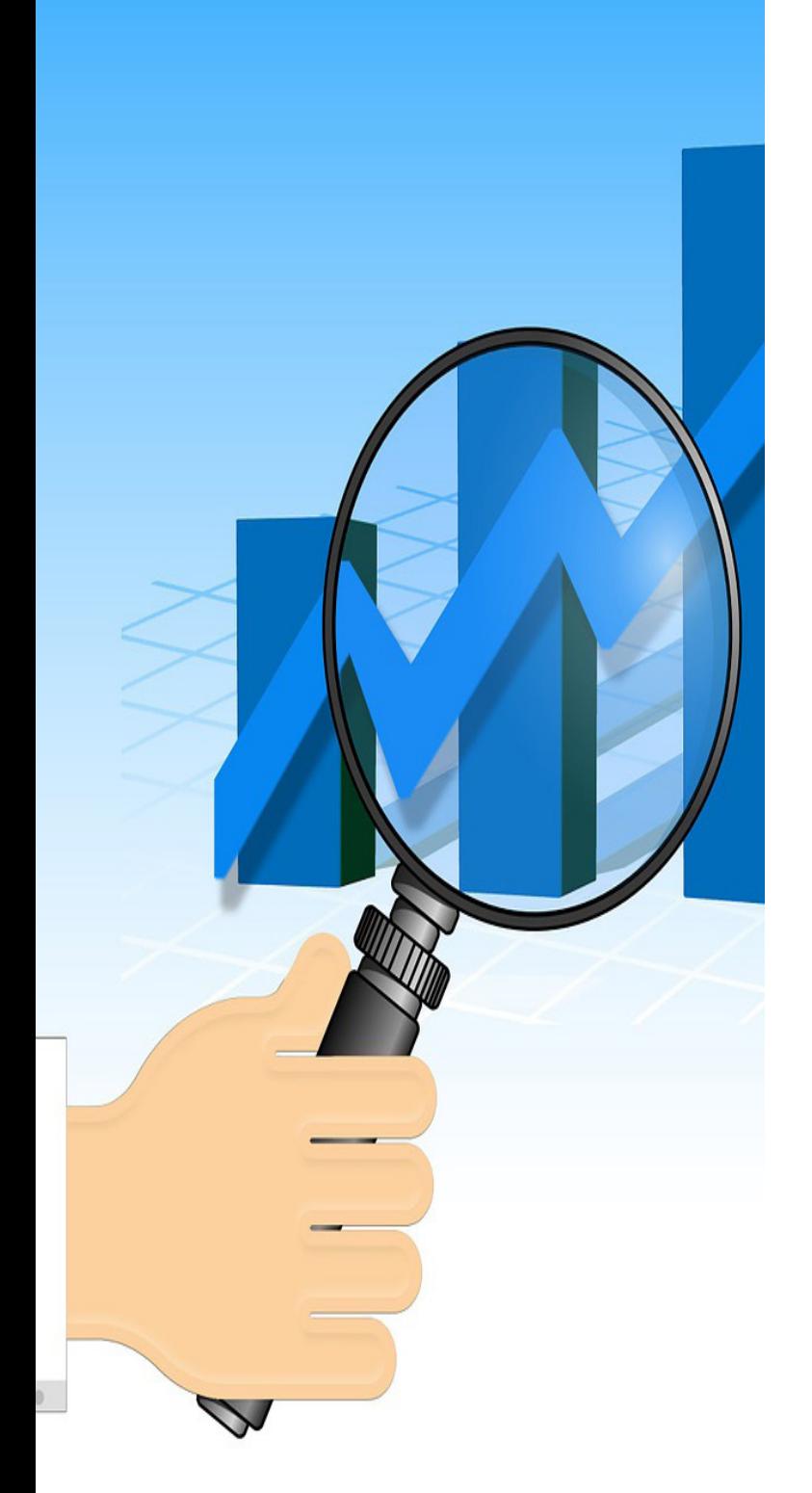

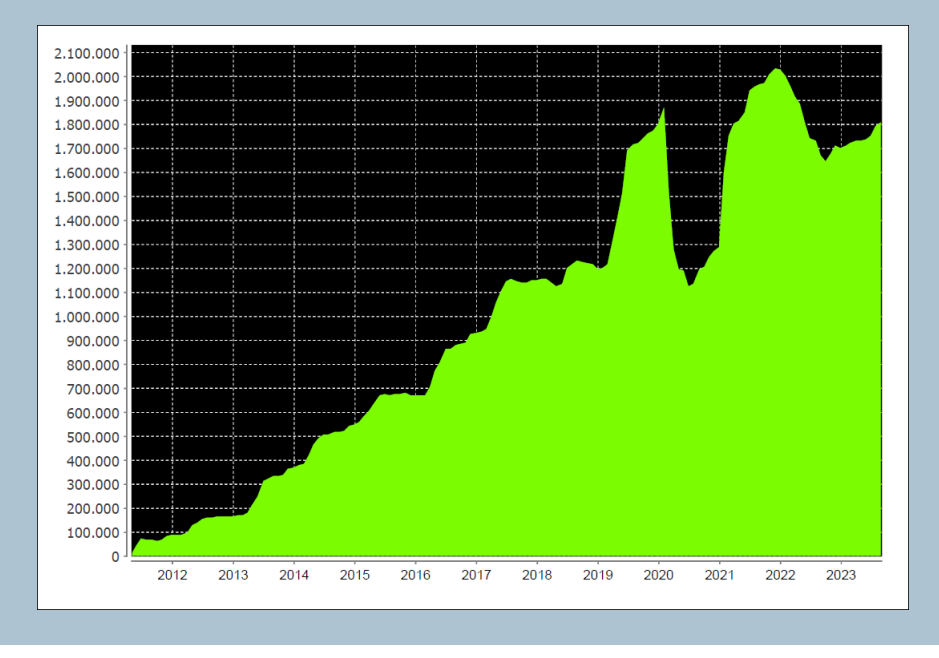

Liebe Leserinnen und Leser,

es ist wieder Zeit für eine neue TAI-PAN-Inside-Ausgabe! Auch diesmal geht es mit der Serie "Charttechnik-Training" von Thomas Bopp weiter. In diesem 11. Teil sieht es auf den ersten Blick so aus, als würde er Ihnen nicht viel Neues erzählen. Er stellt lediglich die verschiedenen Möglichkeiten vor, sich den Kursverlauf anzuschauen. Wenn Sie jedoch den Artikel aufmerksam durchlesen, werden Sie feststellen, dass zwischen den Zeilen eine Menge Markterfahrung steckt. Er zeigt, welchem Chart man den Vorzug geben sollte, gibt Tipps und Tricks zur Einfügung von Trendlinien und erläutert die Vorteile von Kerzencharts.

Übrigens bietet Ihnen die Software viele Möglichkeiten, um umfangreiche Aktienkataloge fast automatisch nach aussichtsreichen Handelskandidaten zu filtern. Das basiert auf verschiedenen Kerzenchart-Formationen, sodass Sie diese dann manuell weiter untersuchen können. Falls Sie keine Zeit haben, zeigt er Ihnen, wie Sie einen Filter erstellen können, der nur einmal am Wochenende gestartet werden muss, um Aktien zu finden, bei denen der Bärenoder Bullenmarkt mit hoher Wahrscheinlichkeit beendet ist.

Des Weiteren kann das Modul "Saisonal-Analyse" Ihnen zusätzlich dabei helfen, Aktienkandidaten zu identifizieren, die saisonal eine starke oder schwache Phase vor sich haben. Saisonale Strategien funktionieren nämlich langfristig sensationell gut – natürlich mit der Ausnahme der Corona-Phase. Im Anschluss sehen Sie einen Performance-Chart ab 2011, der das Ergebnis von US-Aktien zeigt, die aufgrund ihrer Saisonalität in den letzten zehn Jahren immer gestiegen sind. Die Haltedauer betrug dabei 120-150 Tage bei einem Mindestgewinn von 20%.

Seit 2011 konnte man mit all diesen Kandidaten überwiegend gut verdienen. Wie Sie anhand der Grafik erkennen können, stieg die Kapitalkurve in jedem Jahr. Besonders das Jahr 2019 war sehr profitabel. Dann folgte ein kräftiger Rücksetzer durch die Coronakrise. Nach zwei schwachen Jahren scheint nun die Saisonalität wieder sehr gut zu funktionieren.

Gerade im September und Oktober tendieren die Aktienmärkte dazu, größtenteils einen Boden zu bilden. Das Modul "Saisonal-Analyse" hilft dabei, die aussichtsreichsten Kandidaten in dieser Hinsicht zu identifizieren. Wenn Sie noch nicht mit der saisonalen Analyse vertraut sind, können Sie sich im Downloadbereich eine Spezial-Ausgabe von **[TAI-PAN-Inside herunterladen](https://tai-pan.lp-software.de/tai-pan-inside)**.

Ich hoffe, auch diese Ausgabe von TAI-PAN Inside trifft wieder Ihren Geschmack. Wie immer würden wir uns freuen, wenn Sie uns Feedback zu den Beiträgen geben könnten, damit wir unser Magazin stetig verbessern können.

Ihr Stephan Ochmann

Stephan Ochwann

PS: Kennen Sie bereits das neue "Turningpoint"-Plugin von Marcus Ruhnau? Es liefert Ihnen ideale Zeitpunkte, um bestimmte Aktien zu kaufen oder zu verkaufen. Mehr Informationen dazu finden Sie in den nachfolgenden Videos:

**[Marcus Ruhnau - Turningpoints](https://www.youtube.com/watch?v=quCD6jCb2F0), Geheimnisse [der richtigen Ein- und Ausstiege - YouTube](https://www.youtube.com/watch?v=quCD6jCb2F0)**

**[Stillhalten mit dem Turningpoints Plugin](https://www.youtube.com/watch?v=NvLXMiJeUtY&t=161s)**  $\delta$  **und DAX Analyse  [| Bopp's Börsenecke, Aktien +](https://www.youtube.com/watch?v=NvLXMiJeUtY&t=161s)  [Finanzen - YouTube](https://www.youtube.com/watch?v=NvLXMiJeUtY&t=161s)**

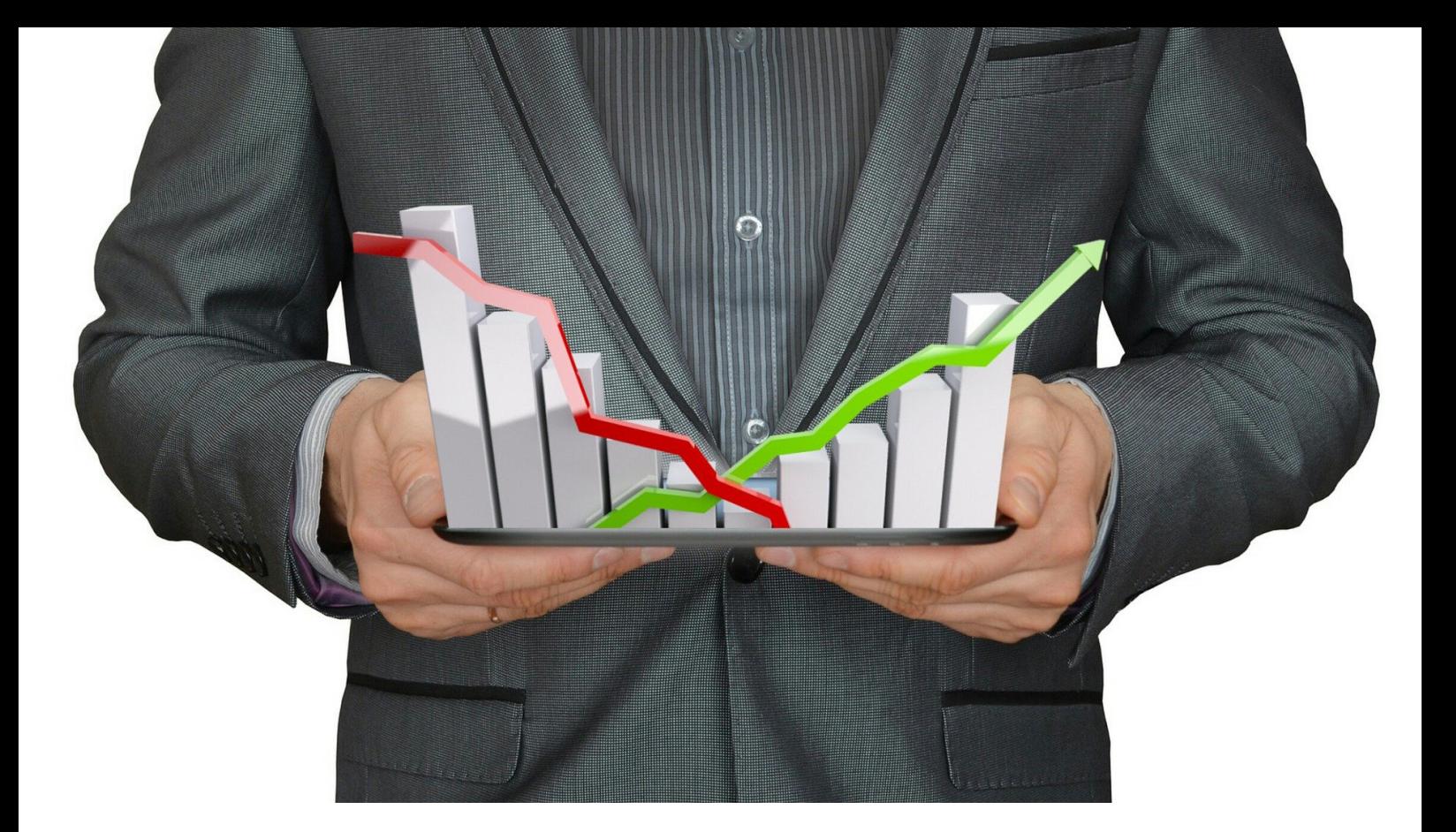

# Charttechnik-Training – Teil 11: So können Sie Kursverläufe darstellen, analysieren und Signale ableiten

**Ein Chart sagt mehr als 1000 Worte. Es gibt verschiedene Möglichkeiten, Kursverläufe als Grafik darzustellen. Deshalb widmen wir uns in dieser Ausgabe der "Charttechnik-Training"-Serie (die bisherigen Teile können Sie [hier herunterladen\)](https://tai-pan.lp-software.de/tai-pan-inside) einem Thema, das speziell die noch nicht so ganz versierten Charttechniker interessieren könnte. Thomas Bopp stellt in diesem Teil die ersten vier Darstellungsarten vor und zeigt die entsprechenden Vor- und Nachteile, die entstehen, wenn man diese nutzt. Aber nicht nur das, auch wie Sie entsprechende Kauf- und Verkaufshinweise bei der einen oder anderen Darstellungsart bekommen, ist Gegenstand der nachfolgenden Seiten.**

Verschiedene Chartarten erweitern mitunter deutlich die Auswertungsmöglichkeiten des Anwenders. TAI-PAN stellt hier in seinem Chart-Modul sehr viel zur Verfügung.

Informieren Sie sich manchmal in Börsensendungen über die aktuelle Lage des deutschen Aktienindex und anderer Indizes, oder holen Sie sich am Kiosk

manchmal doch das eine oder andere der bekannten Börsenmagazine? In diesen wird fast immer ein Linienchart benutzt.

**> >** Diese Darstellungsart ist seit Jahrzehnten das Nonplusultra für einfache Trenderkennung. Der Grund ist, dass sie ganz einfach zu erstellen sind. Liniencharts nutzen zur Generierung der Kursgrafik

nämlich nur die Tagesschluss- oder Kassakurse. Sie wissen nicht, was Kassakurse sind?

Früher wurden an den deutschen Börsen einmal mittags die "Kassakurse" ermittelt, die dann in den Tabellen der Tageszeitungen am Folgetag abgedruckt wurden. Damals wurde noch nicht so viel gehandelt wie heute, alles musste per Telefon oder direkt mit dem Bankberater besprochen werden. Nur wenige Aktien wurden variabel gehandelt. Das waren meist die großen Standardwerte mit größerem Aktienkapital und hohen Umsätzen, also die, die heute im DAX-Universum zu finden sind.

Für alle anderen Aktien mit wenig Umsatz wurde am Tag nur einmal ein Kurs berechnet. Der Kursmakler errechnete den Kurs, mit dem sich damals die Mehrzahl der Käufer und Verkäufer einig wurden.

Genau solche Kurse haben damals zu einer ersten Berührung von mir mit der Börse geführt. Als es noch kein Internet gab, lauschte ich per Zufall im zarten Alter von zehn Jahren mittags im Radio einmal einem Börsenbericht, in dem der Sprecher einfach nur die Kassa-Kurse der wichtigsten deutschen Aktien mit den Veränderungen zum Vortag vorlas. Das war schon damals faszinierend für mich, schließlich war es nicht schwer, sich auszumalen, welche Gewinnmöglichkeiten sich boten, wenn man genügend Geld hatte und die richtige Aktie vor dem möglicherweise größeren Anstieg gekauft hatte. Es hat Wochen gedauert, bis ich erst mal herausfand, um was es da überhaupt ging.

Die Darstellung als Linienchart war früher und ist auch heute im Fernsehen und in Börsenmagazinen der Standard, weil es die einfachste Art ist, Kursverläufe darzustellen, um grob zu erkennen, wohin der Hase läuft. Bevor es den Computer gab, wurden Kurscharts per Hand mittels Millimeterpapier unter Nutzung der Schlusskurse auf den neuesten Stand gebracht. Es gab also jeden Abend Scharen von Charttechnikern, die manuell aktiv wurden. Je nach Menge der überwachten Aktien hatten sie jede Menge zu tun, um die Kursverläufe auf den neuesten Stand zu bringen und dann auch noch zu analysieren. Das ist heute mit dem PC wesentlich einfacher. TAI-PAN hilft Ihnen mit seinem Chart-Modul dabei, mittels Knopfdruck innerhalb von Sekunden den Chart aufzurufen, zusätzlich bestückt mit zum Teil schwierig zu berechnenden Indikatoren, die einem helfen sollen, eine Entscheidung zum Kauf oder Verkauf der angezeigten Aktie zu treffen.

Im Chart ist zu sehen, was Sache ist. Kursverläufe zeigen, wer das Zepter in der Hand hat. Gibt es mehr Käufer als Verkäufer, steigt die Aktie. Ist es umgekehrt, geht das untersuchte Anlageinstrument in den Keller. Trends sind klar erkennbar, mittels Linien kann man eine einfache Analyse erstellen.

Nachfolgend in Abbildung 1 sehen Sie den DAX-Index in dieser Darstellungsart ab August 2013. Die aktuelle Veränderung zum Vortag wird immer farblich markiert. Ist der DAX gestiegen, wird der letzte Teil der Linie grün (positive Entwicklung) angezeigt, ansonsten rot (negative Entwicklung).

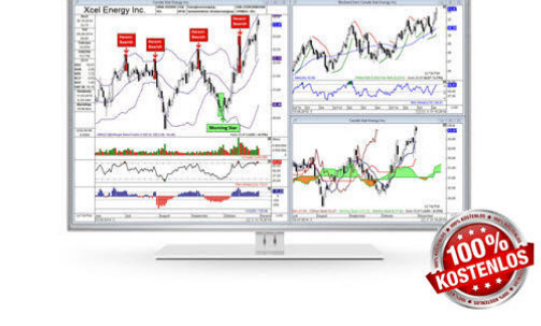

#### **30 Tage kostenlos testen!**

**Tipp!**

Sie kennen TAI-PAN End-of-Day noch nicht?

Mit TAI-PAN End-of-Day können auch Einsteiger Wertpapieranalyse auf hohem Niveaus betreiben. Profis liefert der enorme Funktionsumfang viele Möglichkeiten zur Umsetzung Ihrer Handelsideen. TAI-PAN End-of-Day ist bestens geeignet für den mittel- bis langfristigen Anlagehorizont.

### [JETZT TESTEN!](https://www.lp-software.de/mylp/mylp_publiccampaign.aspx?campaignid=CAM0000000588)

#### **Saisonalitäten Kursverläufe darstellen, analysieren, Signale ableiten**

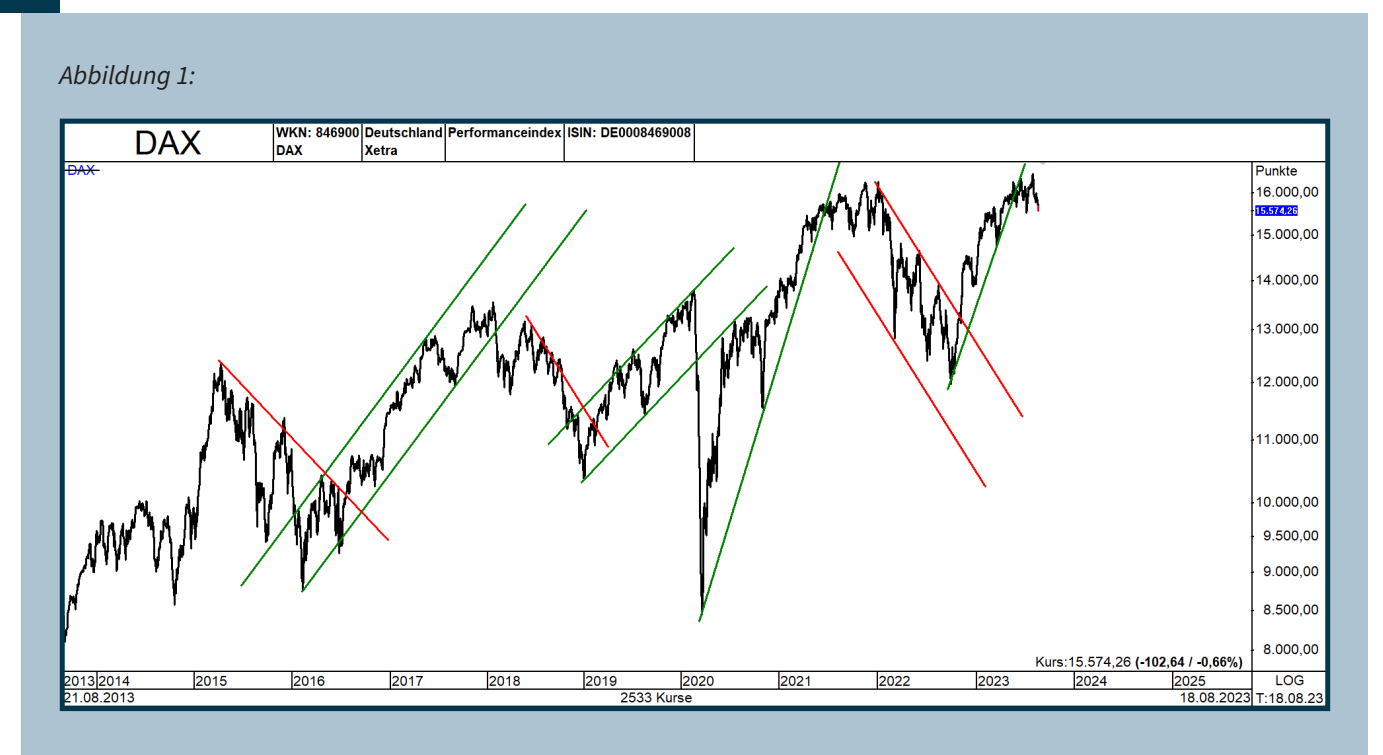

*Abbildung 1 – Der Linienchart war früher die einfachste Möglichkeit, Kursverläufe auszuwerten. Man benötigt nur den Schlusskurs, um per Computer oder auf Linienpapier den Chart auf den neuesten Stand zu bringen und dann eine Trendanalyse durchzuführen. Die Grafik zeigt eine solche zum DAX mit eingefügten Trendkanälen.*

Der Linienchart ist mittlerweile im privaten und professionellen Bereich außer Mode, da sich in diesem nur grobe Trends identifizieren lassen, so wie Sie in der Abbildung in Grün und Rot, mittels steigenden oder fallenden Linien eingefügt wurden. Aufwärtstrendlinien werden so platziert, dass sie mehrere Tiefpunkte miteinander verbinden. Bei Abwärtstrendlinien ist es umgekehrt. Um einen Trendkanal zu erhalten, kopiert und verschiebt man die erste Linie, so wie ich es in der Abbildung getan habe.

Tipp: Liniencharts eignen sich vornehmlich nur für Finanzinstrumente, bei denen es kaum Umsatz gibt. Hierzu zählen Nebenwerte, aber auch Optionsscheine, Anleihen, Fonds sowie viele in Deutschland gehandelte Auslandswerte. Gerade bei diesen sollte man eher auf die Heimatbörse zugreifen, um eine adäquate Chartanalyse durchzuführen.

Wenn Sie Aktien im Depot haben und den Kursverlauf dieser Werte kurz überprüfen möchten, nutzen Sie die Darstellungsart um auf Linienchart umzustellen. Wenn Sie jedoch eine detaillierte Chartauswertung erstellen möchten, um möglicherweise ein Kursziel zu ermitteln, sollten Sie unbedingt weiterlesen und eine der folgenden Chartarten verwenden.

### **Das Computerzeitalter änderte alles**

Nach der Erfindung des Computers änderte sich alles. Über Programme konnte man seine Finanzen selbst in die Hand nehmen und analysieren. Es wurde immer einfacher, Kursverläufe darzustellen. Aus Stunden, um Kursverläufe auf den neuesten Stand zu bringen, wurden Minuten. Jetzt dauert es nur noch Sekunden.

Der nächste Schritt war nicht weit entfernt. Man konnte nun auch verschiedene Kursdaten des Tages in die Grafik einfließen lassen. So wurde die Balkenoder Barchart-Darstellung geboren. Im letzten Jahrhundert war sie nur den Profis vorbehalten, doch in der Investmentindustrie war sie die am meisten verbreitete Methode, Kursverläufe darzustellen. Entwickelt wurde sie an der Wall Street, da fast alle Aktien dort variabel gehandelt werden. Genau das liefern die US-Börsen täglich für über 6000 Werte. Die Vorteile liegen klar auf der Hand: Unterstützungsbzw. Widerstandslinien werden anhand der gesehenen Extremkurse miteinander verbunden und bieten so einen besseren Überblick als die gleiche Vorgehensweise im entsprechenden Linienchart.

Zur Darstellung werden die während des betrachteten

Zeitraums gesehenen Eröffnungs-, Hoch-, Tief- und Schlusskurse genutzt. Hat man einen Tageschart, werden das tägliche Hoch/Tief in die Grafik übernommen. Wenn man eine Darstellung als Wochenkursbild möchte, wird entsprechend ein Balken aus den während der Woche gesehenen Hoch/Tief-Kursen generiert, dazu kommen noch der Eröffnungs- und Schlusskurs. Fertig ist der Balken, auf Englisch "Bar".

Abbildung 2 zeigt den DAX erneut, jedoch wurde hier auf die Chartart "Balkenchart" umgestellt. Wenn es nach oben geht, ist der Tagesbalken schwarz, wenn er an diesem Tag im Minus gelandet ist, bekommt der Balken eine rote Farbe. Die Farben können im Chartmodul individuell angepasst werden. So könnte man die schwarzen Balken auch grün einfärben.

#### *Abbildung 2:*

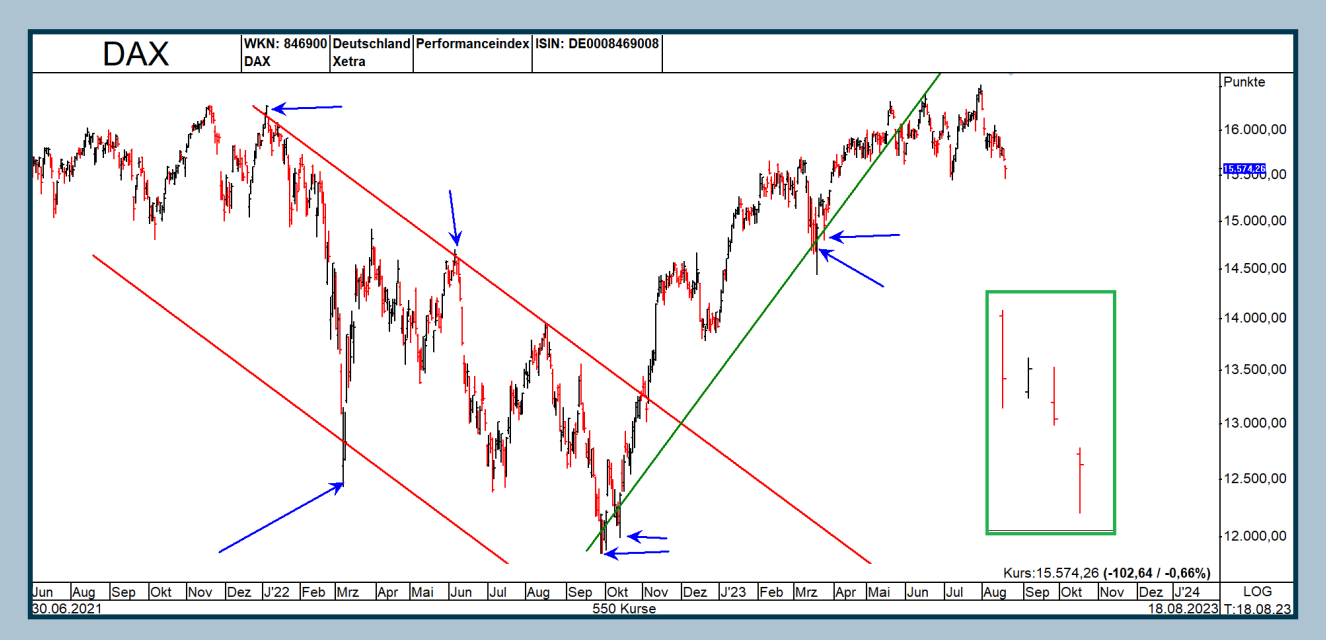

*Abbildung 2 – Hier sehen Sie den DAX als Balkenchart. Die Trendlinien basieren immer noch auf den Hochs und Tiefs des Liniencharts in Abbildung 1. Wie zu sehen ist, befinden sich sehr viele Tief- und Hochpunkte deutlich außerhalb der eingezeichneten Trends. Im Ausschnitt sehen Sie, wie ein Balkenchart aufgebaut ist.*

Der Balkenchart in Abbildung zwei ist ein Tageschart und besteht aus zwei kleinen horizontalen Strichen links und rechts eines vertikalen Strichs. In Abbildung zwei sehen Sie im Ausschnitt vier Beispiele der jeweiligen Tagesbalken. Der kleine Strich links markiert den Eröffnungskurs des Tagesbalkens. Der kleine Strich rechts zeigt den Schlusskurs des Tagesbalkens an, mit dem die Aktie aus dem Handel ging. Der vertikale, längere Strich stellt das Tageshoch und das Tagestief dar. Bei einem Wochenchart sind es

natürlich die Wochenkurse, aus denen der entsprechende Balken erstellt wird.

Mithilfe dieser Darstellungsart lassen sich bereits mehr Informationen aus den Kursbewegungen herauslesen als bei der Verwendung eines Liniencharts. Es gibt jedoch einige Besonderheiten zu beachten.

#### **Im Balkenchart werden Trends anders gezeichnet**

In der zweiten Abbildung wurden ohne jegliche Veränderungen die Trendkanäle des Liniencharts übernommen. Wie zu sehen ist, befinden sich sehr viele extreme Tagestiefs und Hochs des angezeigten Wertes außerhalb der entsprechenden Linien. Die entsprechenden Balken, bei denen das der Fall ist, habe ich jeweils mit blauen Pfeilen markiert. Normalerweise sollten bei einer grünen Aufwärtstrendlinie alle Balken oberhalb dieser Trendlinie liegen. Bei einer roten Abwärtstrendlinie ist natürlich das Gegenteil der Fall. Das trifft bei ihr oft überhaupt nicht zu.

Wenn Sie also Trends im Linienchart eingezeichnet haben, gelten diese nur dort. Wenn Sie einen Chart verwenden, bei dem die Hoch- und Tiefstkurse des Tages oder der Woche genutzt werden, müssen die Trendlinien neu gezeichnet oder an die aktuellen Gegebenheiten angepasst werden.

Das wird in den meisten Fällen dazu führen, dass Trends wesentlich später oder manchmal auch früher gebrochen werden. Wenn Sie nicht wissen, wie man Trends erkennt und einfügt, empfehle ich, sich im Teil 1 der "Charttechnik-Training"-Serie ([hier herunter](https://tai-pan.lp-software.de/tai-pan-inside)**[laden](https://tai-pan.lp-software.de/tai-pan-inside)**) schlau zu machen. Dort können Sie alles Wissenswerte über Trends lernen. Ich empfehle auch Teil 2, in dem auf Unterstützungs- und Widerstandszonen eingegangen wird.

#### **Achten Sie auch auf die Berechnungsart der Kurse!**

Kommen wir zum nächsten Punkt, der sehr wichtig ist. TAI-PAN bietet nicht nur verschiedene Chartarten und Hunderte von Indikatoren an, sondern auch zwei verschiedene Berechnungsarten zur Darstellung von Kursen: einerseits die lineare Darstellung, andererseits die logarithmische. Gerade bei massiven Abständen zwischen mehrjährigen Hoch- und Tiefkursen des entsprechenden Wertes zeigen sich die Vor- und Nachteile der beiden Modi.

# **Das sind die Unterschiede der bei- den Kursdarstellungsberechnungen**

Die beiden Berechnungsmöglichkeiten nutzen grundsätzlich die Kurse des entsprechenden Wertpapiers. Der einzige Unterschied besteht darin, dass bei der linearen Darstellung die vertikale Kursskala links oder rechts gleiche Abstände zwischen den Einteilungen anzeigt, und die Darstellung in Punkten erfolgt.

Bei der logarithmischen Darstellung sieht die Sache anders aus. Kurse, die in dieser Form angezeigt werden, zeigen gleiche vertikale Abstände für identische prozentuale Veränderungen an. Eine Kursbewegung von Zehn auf Zwanzig entspricht einem Anstieg von 100 %. Dieser Anstieg hat bei einem logarithmischen Chart die gleiche Stärke wie ein Anstieg von Fünfzig auf Hundert. Sie können ganz rechts unten in den Charts erkennen, welche Einstellung gerade gilt. Steht ganz rechts unten, wie in Abbildung 1 und 2, "LOG", sehen Sie einen logarithmischen Chart.

Steht dagegen an dieser Stelle, wie in der nachfolgenden Abbildung 3, "ARI", handelt es sich um einen arithmetischen Chart. Durch einen Mausklick auf den Text "LOG" oder "ARI" können Sie zwischen den beiden Darstellungsarten hin und her wechseln.

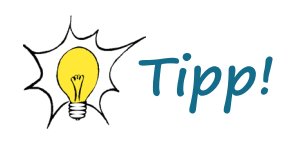

Um Ihnen den Einstieg in die Börsensoftware zu erleichtern haben wir eine kleine Produkt-Tour für Sie vorbereitet.

Damit gelingt Ihnen Schritt für Schritt der Einstieg in die Software. Erfahren Sie, welche Strategien es gibt und wie man diese profitabel anwendet.

### [ZUR PRODUKT-TOUR](http://tai-pan.lp-software.de/end-of-day-produkttour_1)

#### **Kursverläufe darstellen, analysieren, Signale ableiten**

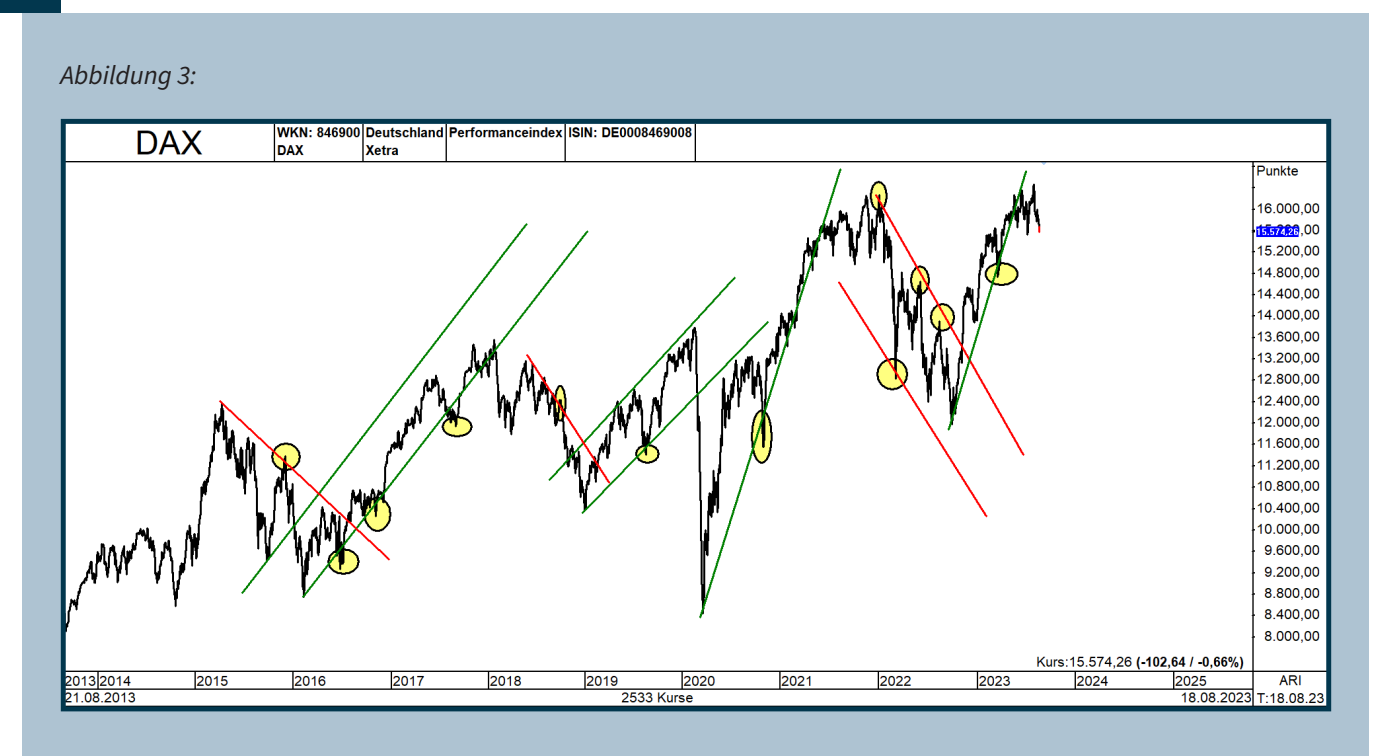

*Abbildung 3 - In diesem Chart wurde die arithmetische Darstellung eingestellt. Trendlinien, die im logarithmisch dargestellten Kursverlauf eingezeichnet wurden, müssen angepasst werden.*

In Abbildung 3 sehen Sie, dass der Abstand rechts in der Skala zwischen den einzelnen Zahlen immer 400 Punkte beträgt. Der Abstand zwischen 12.000 und 12.400 ist also der Gleiche wie zwischen 8.400 und 8.800. Eine Kursbewegung von 8.400 auf 8.800 wird sozusagen als dieselbe Punkt-Bewegung im Chartbild erkannt wie von 14.800 auf 15.200.

Der Nachteil: Es wird der Tatsache keine Rechnung getragen, dass die erste Kursbewegung (8.400 auf 8.800) einer Steigung von knapp über 4,70 Prozent entspricht, während die zweite Bewegung (14.800 auf 15.200) nur eine Stärke von 2,7 % aufweist.

Bei der logarithmischen Darstellung geht es dagegen um Prozente und nicht um Punkte. In Abbildung 1 und 2, rechts in der Skala, ist kein Unterschied zu erkennen, aber in der Grafik ist dann die Bewegung von 14.800 auf 15.200 Punkte deutlich kleiner als die von 8.400 auf 8.800 Punkte.

Wichtig ist für Sie, dass Trendlinien je nach Darstellungsart anders platziert werden müssen. In Abbildung 3 wurde per Mausklick vom logarithmischen auf die arithmetische Darstellung umgestellt. Die Trendlinien wurden ohne Anpassung aus der logarithmischen Darstellung übernommen. Wie Sie erkennen können, liegen die entsprechenden Linien nicht mehr genau auf den entsprechenden Tief- oder Hochpunkten. Sie müssen angepasst werden, und zwar so, dass die gelben Punkte als Maßstab dienen.

Nun gut, Sie werden nun sagen, dass ist egal, diese kleine Differenz bedeutet nichts. Dem muss widersprochen werden – speziell, wenn Trendlinien gezogen werden und die entsprechenden Brüche als Signal genutzt werden, ist diese kleine Differenz sehr wohl wichtig.

Wird der Kursverlauf linear dargestellt, erfolgt der Bruch des Abwärtstrends früher als im logarithmischen Modus. Umgekehrt verhält es sich bei einem länger bestehenden Aufwärtstrend. Dort hat der logarithmische Chart die Nase vorne. Hier wird der Aufwärtstrend zuerst gebrochen – erst Tage oder Wochen später erfolgt dann der Trendbruch bei linearer Darstellung.

Noch krasser ist der Unterschied, wenn man sich ganz langfristige Kursverläufe von mehreren Jahrzehnten anschaut, bei denen die Aktie irgendwann einmal um mehrere 100 % gestiegen und dann wieder auf den Startwert gefallen ist. Ein bekanntes Beispiel ist der historische Kursverlauf der Deutschen Telekom AG.

**> >** Von 1997 bis März 2000 stieg die Aktie dank massiver Spekulationswut der Deutschen, angeheizt durch massive Fernsehwerbung der Deutschen Telekom,

von 15 auf 103 Euro. Jede Hausfrau wollte buchstäblich dabei sein. Die Aktie ging durch die Decke.

Dann kam, wie es kommen musste. 2000 begann eine mehrjährige Korrektur an den Börsen weltweit und riss natürlich auch die Deutsche Telekom mit sich nach unten. Die Aktie legte kräftig den Rückwärtsgang ein, um innerhalb von nur zwei Jahren von über 100 Euro auf sieben Euro in den Keller zu rutschen. Gerade bei solchen Bewegungen und einer langfristigen Kursdarstellung zeigt sich der Vorteil eines logarithmischen Charts.

Abbildung 4 zeigt die Aktie der Deutschen Telekom seit ihrem Börsendebüt im Jahr 1996. Links sehen Sie den historischen Kursverlauf, arithmetisch berechnet. Rechts wird der Kursverlauf logarithmisch dargestellt. Sie werden zugeben müssen, dass sich die Aktie der Deutschen Telekom nach dem Tief im Jahr 2002 in der linken Grafik seit dem Jahr 2002 gefühlt kaum von der Stelle bewegt hat. Die Aktie bewegt sich seitdem mehr oder weniger auf sehr niedrigem Niveau seitwärts. Zumindest sieht es im arithmetischen Chart auf den ersten Blick so aus. Selbst erfahrene Charttechniker würden der Aktie kaum Potenzial nach oben zusprechen, da sich im Kursverlauf schon seit Jahren wenig tut.

#### *Abbildung 4:*

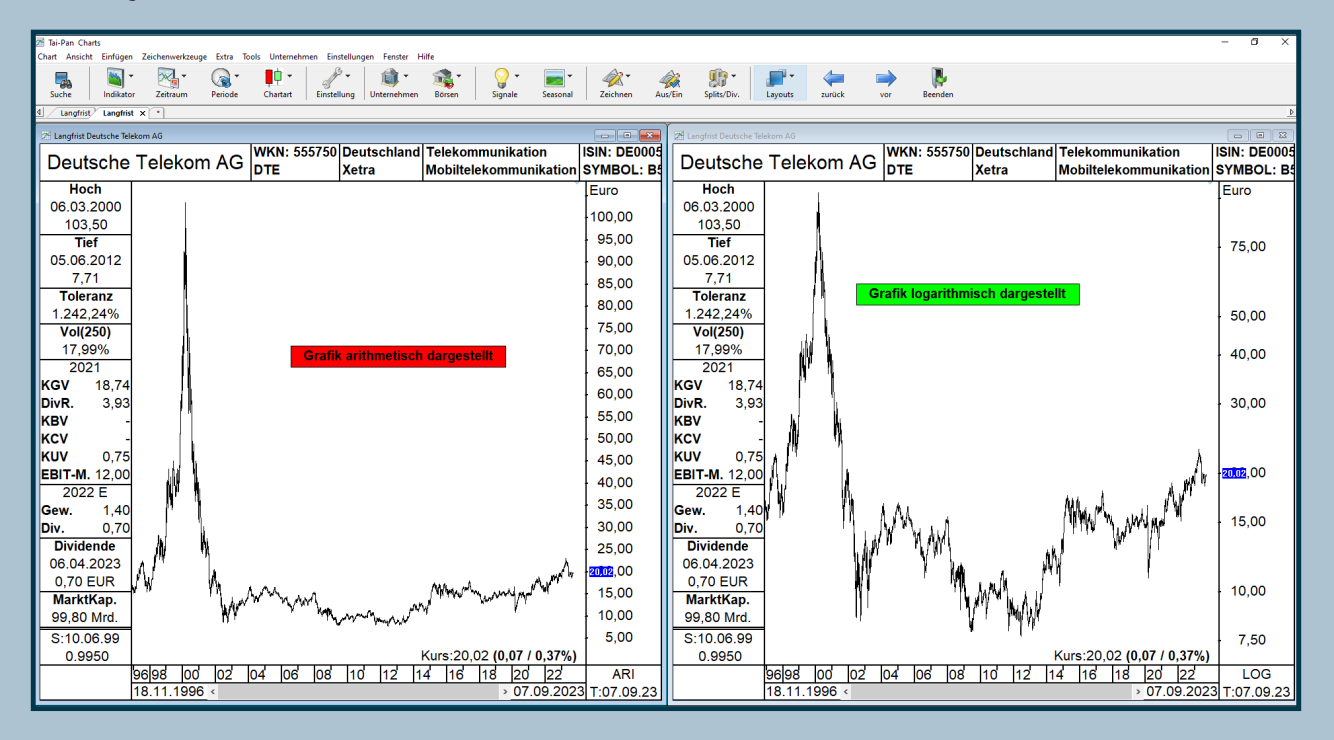

*Abbildung 4 – In dieser Grafik wurden zwei langfristige Kursverläufe der Deutschen Telekom gegenübergestellt. Links sieht man die arithmetische Darstellung, rechts die logarithmische.*

Legen Sie einem versierten Charttechniker dagegen denselben Chart in logarithmischer Darstellung vor, könnte sich seine Einschätzung möglicherweise vollständig ändern. Der Charttechniker würde Ihnen wahrscheinlich verdeutlichen, dass die Aktie der Deutschen Telekom ein potenzieller Kaufkandidat ist und erhebliches Aufwärtspotenzial aufweist.

#### Seine Argumente:

Erstens befindet sich die Aktie seit 2012 in einem etablierten Aufwärtstrend.

Zweitens hat die Aktie das zwischen 2004 und 2018 gültige Hoch im Bereich um 17 Euro nach oben durchbrochen und ein Ausbruchssignal gegeben.

Er würde der Aktie wahrscheinlich ein Aufwärtspotenzial bis in den Bereich von 35-40 Euro zuschreiben.

Sie sehen, das sind die Unterschiede zwischen arithmetischer und logarithmischer Darstellung.

Meine Empfehlung also: Stellen Sie sicher, immer einen logarithmischen Chart zu analysieren, sonst könnte es zu einer unangenehmen Überraschung kommen!

#### **Meistgenutzt und viel geliebt: Der Kerzenchart**

Kommen wir nun zur nächsten Chartart. Sie wird mittlerweile von sehr vielen Charttechnikern geschätzt und hat ihren Ursprung in Japan. Es handelt sich um die Candlestick-Darstellung, auch Kerzenchart genannt. Im Balkenchart sieht man mehr als im Linienchart, aber was innerhalb des Tages passiert, das lässt sich auch bei genauerer Untersuchung der Balken nicht genau herausfinden.

Hier setzt der Kerzenchart an, der im 18. Jahrhundert von einem japanischen Reishändler namens Sokuyu Homma entwickelt wurde, um zukünftige Reispreise zu prognostizieren. Bis Anfang der Neunzigerjahre des letzten Jahrhunderts kannte kaum jemand diese Darstellungsart, bis dann Steve Nison, ein US-Amerikaner, ein Buch darüber schrieb, welches einen großen Anteil daran hatte, die Verbreitung des Kerzencharts zu fördern. Es gibt keinen sehr großen Unterschied zum Balkenchart, denn es werden die gleichen Eckdaten zur Darstellung genutzt. Diese sind bei einem Tageschart: Eröffnungs- und Schlusskurs des Tages, dazu noch das jeweilige Tageshoch und Tagestief. Bei Wochen- und Monatscharts sind es entsprechend eine Mehrzahl der Daten davon.

Von daher wird also nichts anderes zur Berechnung und Darstellung genutzt als im Balkenchart. Es gibt jedoch einen Unterschied: der Kerzenchart hebt den Unterschied zwischen Eröffnungs- und Schlusskurs hervor. Auf einen Blick lässt sich erkennen, ob der angezeigte Wert oberhalb oder unterhalb des Eröffnungskurses geschlossen hat.

Abbildung 5 zeigt den Aufbau eines Kerzencharts. Der farblich hervorgehobene Bereich wird Body oder Kerzenkörper genannt. Liegt der Schlusskurs über dem Eröffnungskurs, wird der Abstand zwischen Eröffnung und Schlusskurs grün eingefärbt, es entsteht ein grüner Body. Eine solche Kerze sehen Sie links in der Abbildung. Liegt der Schlusskurs unter dem Eröffnungskurs, hat der Body die Farbe Rot. Das ist in der Grafik die rechte Kerze. Die Striche ober- und unterhalb der farblich markierten Bereiche zeigen den Abstand zum Tageshoch bzw. Tagestief. Sie werden auch als Schatten bezeichnet. Den oberen Schatten nennt man "Docht", den unteren "Lunte". Je länger ein Schatten ist, desto mehr hat sich das untersuchte Finanzinstrument vom Tageshoch oder Tagestief entfernt. Im Beispiel sind die Schatten jeweils gleich lang, was wenig Aussagekraft hat. Die Aussagekraft des Body ist jedoch wesentlich besser. Die linke Kerze ist bullish zu interpretieren, während die rechte auf weitere Kursverluste deutet.

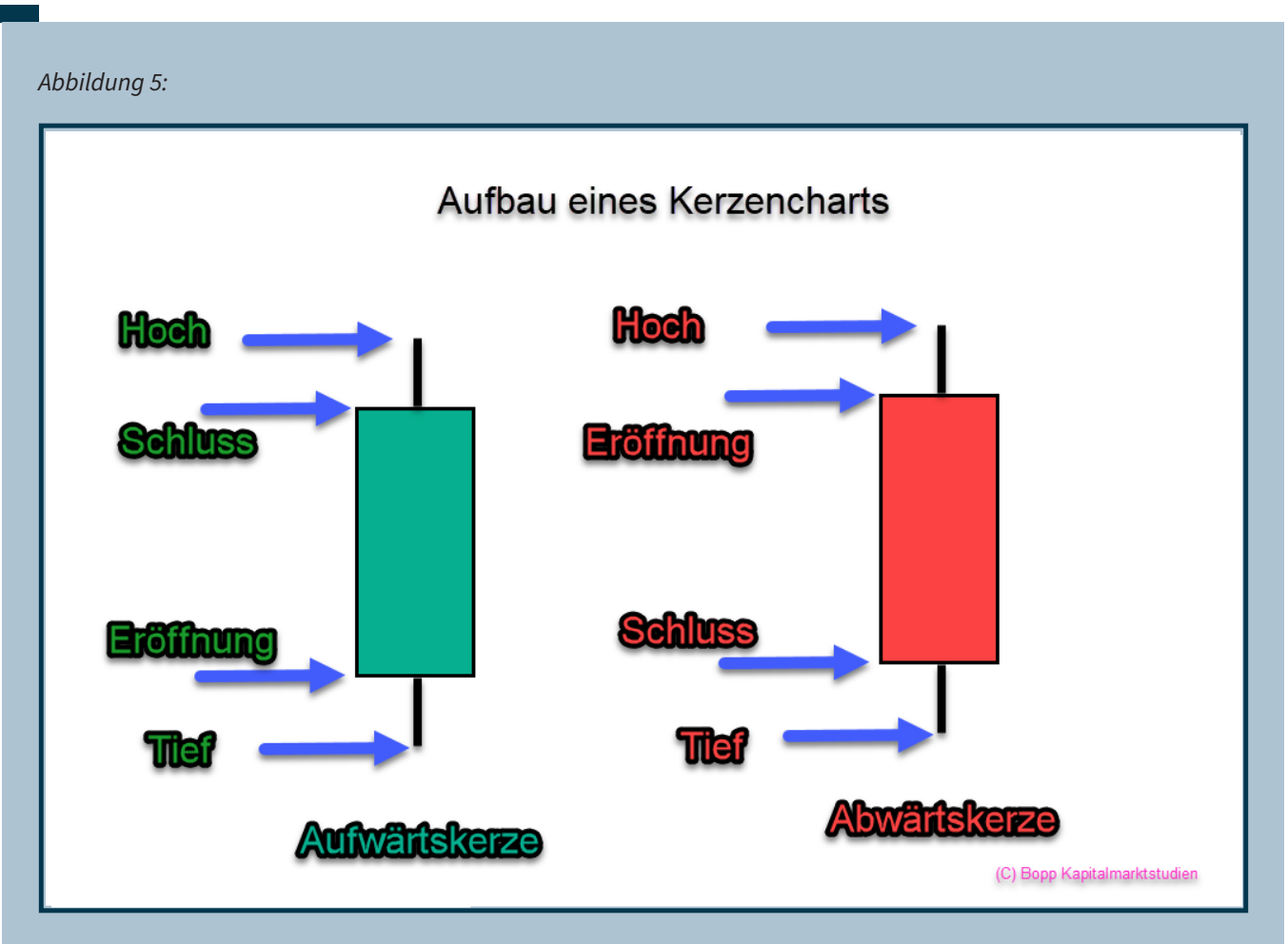

*Abbildung 5 – Diese Grafik zeigt den Aufbau eines Kerzencharts. Links sehen Sie eine Aufwärtskerze, rechts eine Abwärtskerze.*

Kerzencharts werden mittlerweile sehr gerne benutzt, weil sie auf einfachste Weise erkennen lassen, ob ein Wert oberhalb oder unterhalb des Eröffnungskurses geschlossen hat. Außerdem kann man anhand der Länge der Schatten erkennen, ob die Aktie im Tagesverlauf stark gekauft oder verkauft wurde. Die Systematik ergibt sich, wenn man mehrere Kerzen kombiniert, aber dazu komme ich gleich.

In der nächsten Grafik (Abbildung 6) habe ich den DAX einmal links als Balkenchart und rechts als Kerzenchart dargestellt. Sie werden zugeben, dass ein Kerzenchart mehr Informationen bietet als der reine Balkenchart. Der linke Chart zeigt zwar durch seine unterschiedliche Farbgebung positive und negative Tage an, aber nicht, ob der Index im Vergleich zum Eröffnungskurs geschlossen hat. Das kann man nur im rechten Kerzenchart erkennen.

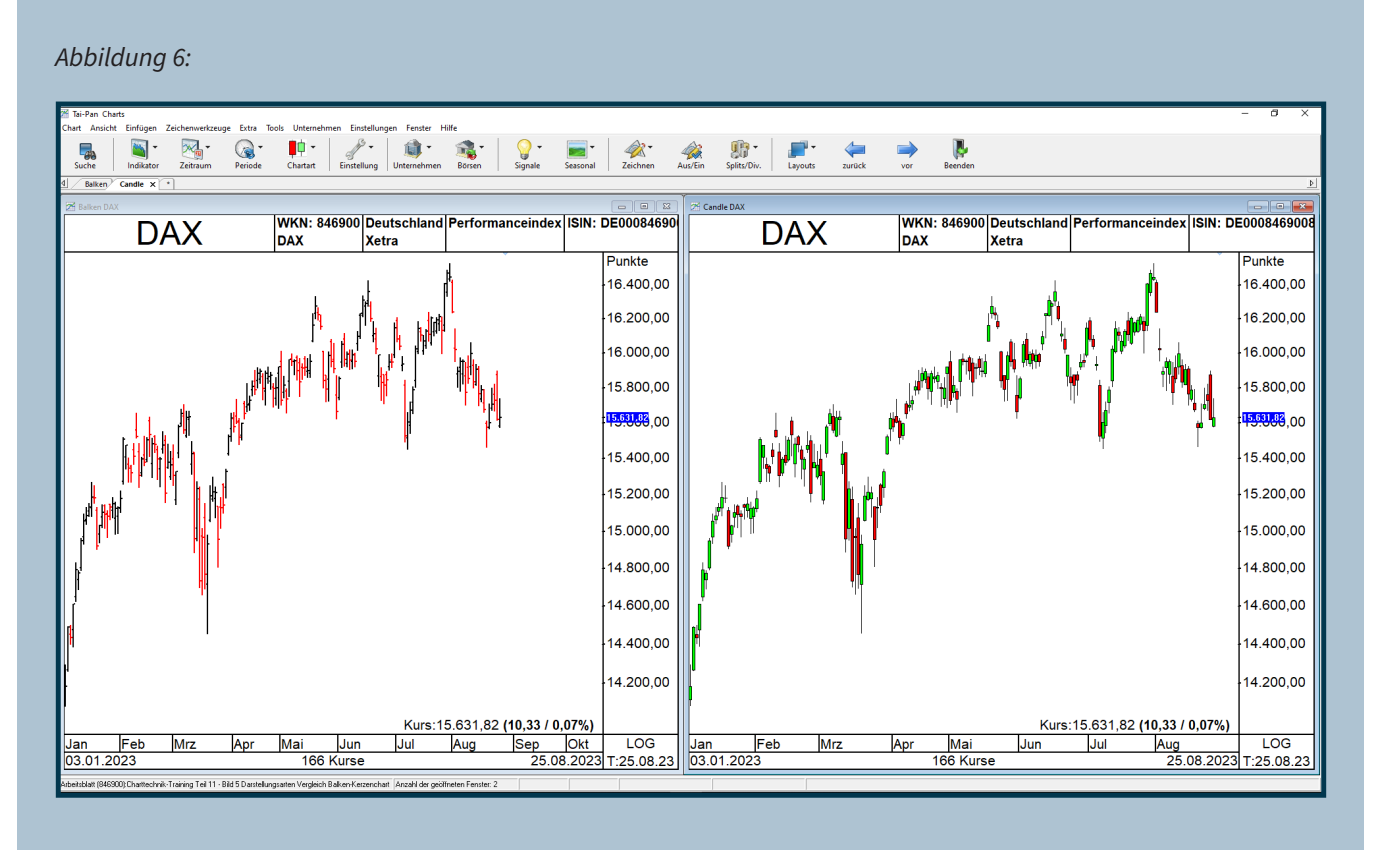

*Abbildung 6 – Das Beispiel zeigt den deutschen Aktienindex, links als Balkenchart und rechts als Kerzenchart. Kerzencharts bieten aufgrund der Farbgebung und des Abstands zwischen Schlusskurs und Eröffnungskurs mehr Informationen, was im Balkenchart überhaupt nicht erkennbar ist.*

So kann man zum Beispiel im Kerzenchart auf einfachste Weise erkennen, dass der deutsche Aktienindex zwar gegenüber dem Vortag im Plus geschlossen hat, aber deutlich unterhalb des Eröffnungskurses aus dem Handel gegangen ist. Im Balkenchart wäre dieses Ereignis bullisch, der Balken wäre grün, da ein Plus gegenüber dem Vortag zu verzeichnen ist. Der Kerzenchart dagegen würde einen roten Kerzenkörper anzeigen, unabhängig davon, dass es gegenüber dem Vortag nach oben ging. Kerzenchart-Analysten sehen dies als erstes Warnzeichen, dass die Aufwärtsbewegung möglicherweise langsam ihr Ende findet, da im Tagesverlauf größere Gewinnmitnahmen einsetzten, die den Index zum Tagesende unter den Eröffnungskurs führten.

#### **Eine Kerze macht noch keinen Trend!**

Übrigens kam Sokuyu Homma nicht einfach so auf die Entwicklung der Kerzencharts. Er hatte eine Reihe interessanter Gesetzmäßigkeiten und Unregelmäßigkeiten am Reismarkt entdeckt. Weil er über längere Zeit die Kursbewegungen genau dokumentierte, konnte er basierend auf den Ergebnissen seiner

Untersuchungen bestimmte Regeln aufstellen. Diese Regeln ermöglichten Prognosen für die zukünftige Kursentwicklung von Reispreisen. Der Reismarkt war damals sein Tätigkeitsfeld, und er verdiente sein Geld damit, indem er öfter richtig als falsch lag. Mit Kerzencharts und den von ihm entwickelten Regeln funktionierte das sehr gut. Über Jahre hinweg nutzte er diesen Vorteil, der sich aus dem Lesen der Charts ergab, und wurde sehr wohlhabend. Bis zu seinem Tod im Jahr 1803 schrieb er mehrere Bücher über seine Handelstechniken und verdiente über 100 Milliarden US-Dollar.

Ich weiß zwar nicht, ob man heutzutage genauso viel Geld mit Kerzencharts verdienen kann wie damals, aber langfristig ist alles möglich. Ich selbst nutze Kerzencharts. Sie bieten Vorteile, wenn man sich nur auf einige wenige Formationen konzentriert, und sie können auf beliebige Basiswerte angewendet werden.

**> >** Durch die Kombination mehrerer aufeinanderfolgender Kerzen kann man sogar systematisch ganze Aktienkataloge nach Handelssignalen durchsuchen. Auf diese Weise übernimmt der Computer einen

Großteil der Arbeit. Es bleibt nur noch die Untersuchung der Kursverläufe der ausgewählten Kandidaten, um festzustellen, ob ein Einstieg mit akzeptablem Verlustrisiko in Betracht gezogen werden kann.

Systematisch handeln, das Beispiel "Engulfing Pattern"

Kerzencharts lassen sich sehr gut mithilfe einer Programmiersprache definieren und auswerten. Einzelne oder mehrere Kerzen haben spezielle Namen, die zum Teil auf die japanischen Entwickler zurückgehen und zum Teil von Steve Nison ins Englische übersetzt wurden. Der Vorteil besteht darin, dass wenn sich zwei Kerzenchart-Analysten unterhalten, jeder weiß, wovon der andere spricht, wenn eine spezielle Bezeichnung erwähnt wird. Das gilt natürlich auch für Computer-Software. Kerzenformationen können anhand bestimmter Regeln definiert werden, unabhängig davon, ob es sich um TAI-PAN oder eine andere Software handelt. Eine gefundene Kerzenformation sieht auf allen Plattformen gleich aus.

In Abbildung 7 habe ich ein Beispiel für Sie. Es handelt sich um ein , Bullish Engulfing Pattern', das am Ende eines Abwärtstrends häufig zu sehen ist. Dadurch kann man die entsprechende Aktie, die eine solche Formation aufweist, oft zu einem günstigen Preis erwerben.

#### *Abbildung 7:*

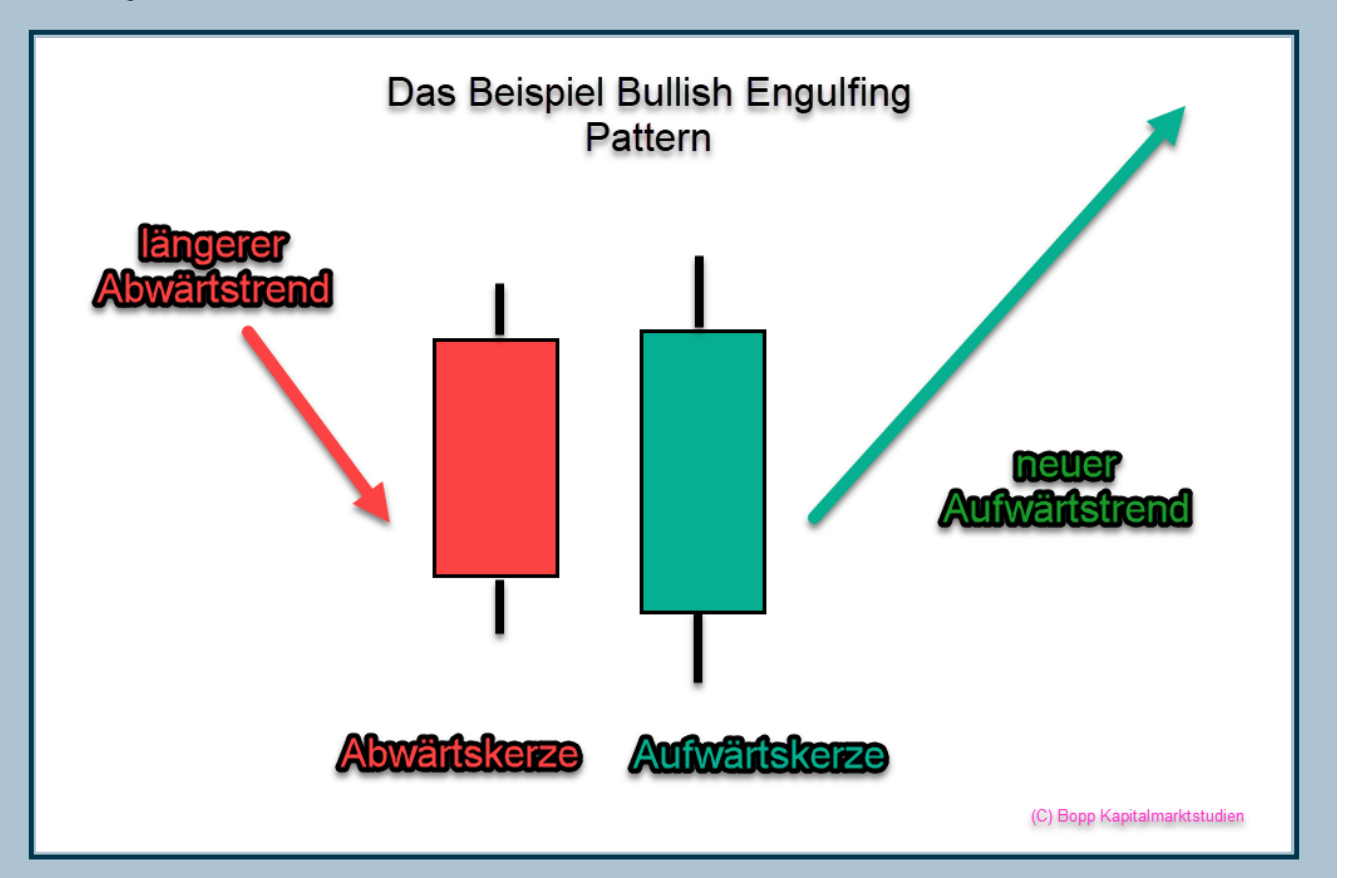

*Abbildung 7 – Das 'Bullish Engulfing Pattern' zeigt das mögliche Ende eines Abwärtstrends. Zuerst erscheint eine rote Abwärtskerze, gefolgt von einer grünen Aufwärtskerze, die den Kerzenkörper des Vortages vollständig umschließt. Dabei müssen Docht und Lunte nicht notwendigerweise außerhalb der Kurse des Vortages liegen, so wie es hier der Fall ist.*

Für diese Formation braucht es zwei Kerzen. Erst kommt eine rote Abwärtskerze, gefolgt von einer grünen Aufwärtskerze. Der Kerzenkörper der zweiten Kerze muss den Kerzenkörper der ersten Kerze umschließen. Fertig ist das "Bullish Engulfing Pattern". Es zeigt die Möglichkeit einer Bodenbildung. Ideal wäre zusätzlich, wenn der Docht und die Lunte den Bereich der Vortagesbewegung umschließen, so wie es in Abbildung 7 gezeigt wird. Das ist aber nicht zwingend notwendig.

Da niemand weiß, was am nächsten Tag nach diesen beiden Kerzen geschieht, empfiehlt es sich, diese Bodenbildung erst zu handeln, wenn das Hoch der grünen, zweiten Kerze überschritten wird, wenn es also weiter nach oben geht. Das ist dann das entsprechende Einstiegssignal, um auf steigende Kurse zu spekulieren. Am liebsten haben Anleger diese Kerzenformation natürlich nach einem etwas längeren Abwärtstrend, weil das Aufwärtspotenzial dann am größten ist.

Umgekehrt gilt dies für ein "Bearish Engulfing Pattern". Diese sieht umgekehrt aus und soll idealerweise am Ende einer längeren Aufwärtsbewegung kommen. Damit man weiß, dass der Aufwärtstrend beendet ist, gilt auch hier die Regel: Aufbau einer möglichen Short-Position erst, wenn das Tief der zweiten Kerze unterschritten wird.

Natürlich liegt bei beiden Formationen der Teufel im Detail, so wie bei vielem, wenn es um die Prognose der Zukunft geht. Es empfiehlt sich, zusätzlich Trendlinien einzufügen, vielleicht noch den einen oder anderen Indikator oder gleitende Linien zusätzlich zu konsultieren. Auch der Gesamtmarkt sollte mitspielen. Sich allein auf das Auftreten einer Kerzenformation zu verlassen, gleicht dem Werfen einer Münze.

Das sehen Sie am nachfolgenden Beispiel des DAX, in dem die beiden zuvor besprochenen Kerzenformationen dargestellt sind. Zu sehen sind zehn rote "Bearish Engulfing Patterns" mit jeweils einem Abwärtspfeil versehen, dazu noch acht grüne "Bullish Engulfing Patterns". Ganz links habe ich eins der letztgenannten grünen unteren Trendwendeformationen gelb markiert. Nach so etwas sollten Sie Ausschau halten, wenn Sie diese Formation nutzen. Der Abwärtstrend soll schon einige Zeit laufen, dann sollte sich ein "Bullish Engulfing Pattern" im Kursverlauf zeigen, gefolgt von einem Ausbruch nach oben.

Ich hätte mehrere ähnliche Vorgänge markieren können, aber nun haben Sie die Möglichkeit, den Chart selbst auszudrucken und zu überprüfen, wie viele Fehlsignale auftraten.

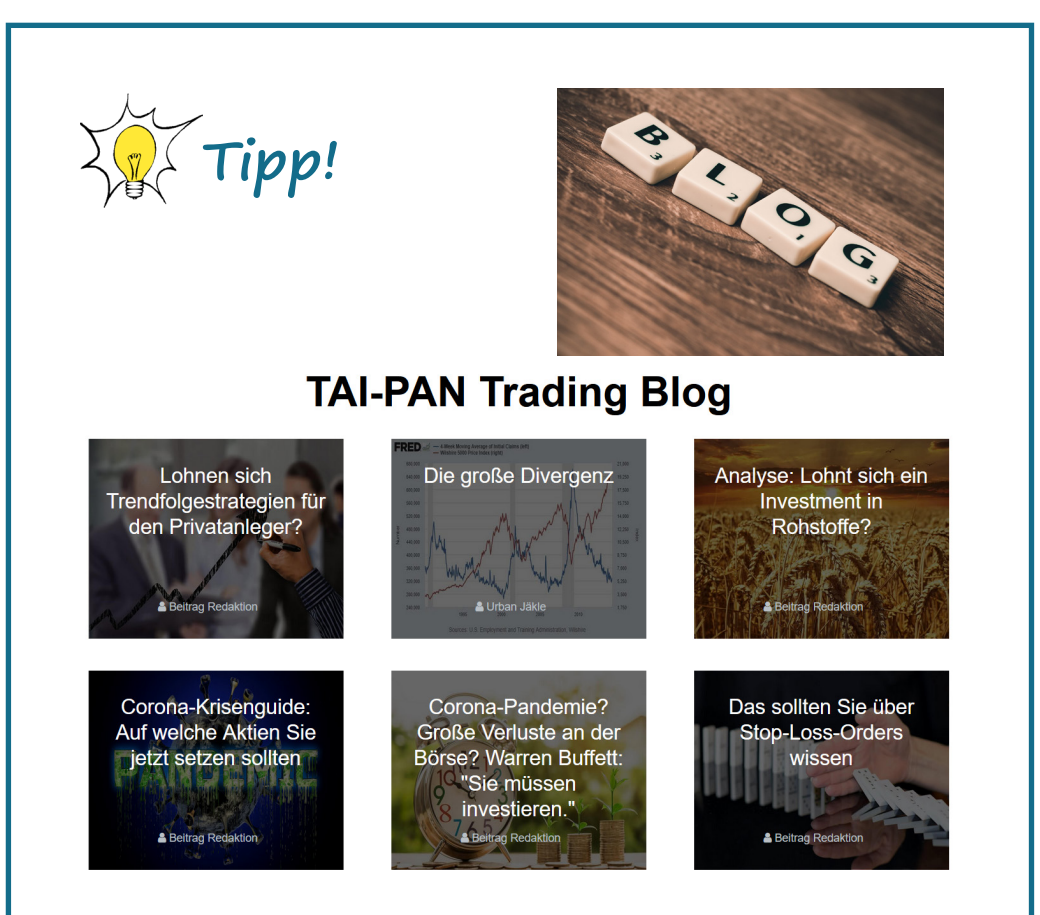

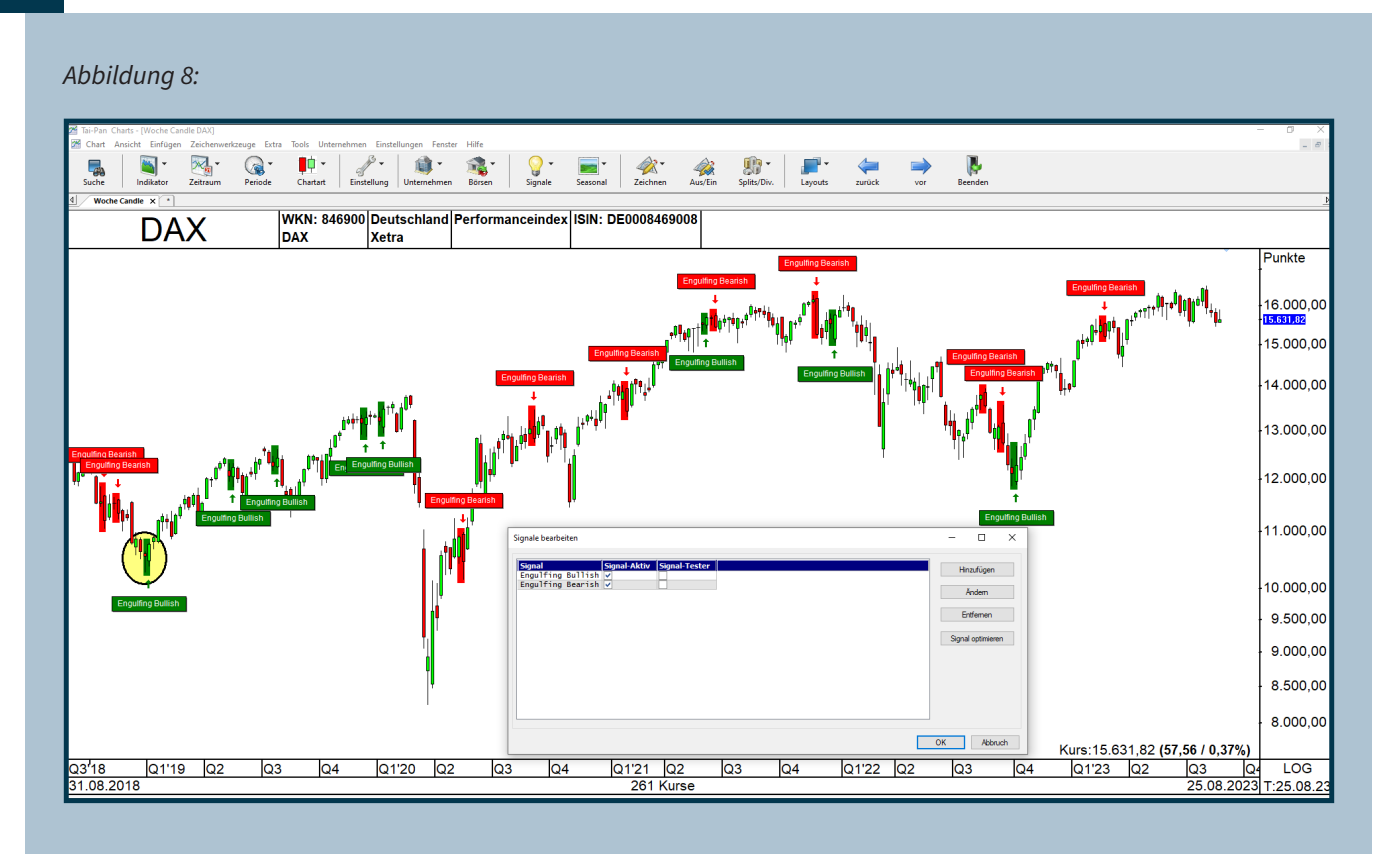

*Abbildung 8 – Diese Abbildung zeigt den DAX-Chart mit "Bearish/Bullish Engulfing Patterns", die über den Menüpunkt "Signal" eingefügt wurden.*

### **Nutzen Sie die Statistik!**

Übrigens hat Thomas Bulkowski, ein Händler aus den USA, vor Jahren eine Vielzahl von Kerzenformationen untersucht und statistisch ausgewertet. Diese Statistiken finden sich im Buch "Traden mit Chartformationen" oder auf seiner Website **<https://thepatternsite.com/>**.

Das "Bearish engulfing Pattern" erzielte eine Trefferquote von 79 %, während das "Bullish engulfing Pattern" in 63 % der aufgetretenen Fälle funktioniert. Bulkowski unterscheidet auch zwischen Bullen- und Bärenmarkt. Wenn die Trendrichtung dazu passt, sind die Trefferquoten etwas höher.

Dennoch muss man wissen, was man tut. Jede Kerzenformation kann im Chart dargestellt werden. TAI-PAN liefert im Chartmodul die entsprechenden Vorlagen. Eine Auswertung steht damit nichts im Wege. Wenn Sie eine dieser beiden Formationen sehen, sollten Sie überprüfen, was am nächsten Tag passiert. Hierbei sollte die Chartanalyse einbezogen werden. Erst dann ist die Entscheidung zu treffen, ob sich eine Position lohnt. Die Anzahl der angezeigten Signale im Kursverlauf ist nicht zu unterschätzen.

Sie können verschiedene Kerzenchart-Formationen im Chart zur Überprüfung aufrufen, indem Sie bei einem angezeigten Chart im Chartmodul im Menü "Einfügen" den Menüpunkt "Signal" auswählen. Über den Button "Hinzufügen" können dann entsprechende Formationen eingefügt werden. Die Experten von TAI-PAN haben in der Gruppe "Candlestick Muster" 71 Formationen als Signale zur Verfügung gestellt.

Für den Chart in Abbildung 8 habe ich zwei davon mit einem Haken versehen, um die oben erwähnten "Engulfing Pattern" einzufügen. Wenn Sie zusätzlich noch einen Haken bei "Signaltester" setzen, wird der Zeitraum nach Auftreten der entsprechenden Formation grün oder rot angezeigt. Wenn dieser grün ist, bedeutet das, dass Sie mit diesem Signal Geld verdient haben. Ist der Bereich rot, dann bedeutet das, dass die Position im Minusbereich gelandet wäre.

**> >** Über den Menüpunkt "Signal optimieren" im Fenster "Signale bearbeiten" können Sie ausprobieren, ob der Einsatz eines Indikators oder einer gleitenden Durchschnittslinie dazu beiträgt, Fehlsignale zu vermeiden. Bevor Sie das tun, sollten Sie jedoch überprüfen, ob dadurch überhaupt ein Vorteil erzielt wird. Die Anwendungsmöglichkeiten sind vielfältig, und Sie sollten sie nutzen.

#### **Nach Candlestick-Formationen filtern – so gehts!**

Um Zeit zu sparen, nutze ich am liebsten das Filter-Modul. Es nimmt Ihnen einen großen Teil der Arbeit ab. Manuell ist es nämlich sehr zeitaufwendig, hunderte von Charts per Hand durchzublättern, um zum Beispiel eine der beiden oben genannten Formationen zu finden. Mit dem Filtermodul lässt sich das innerhalb kürzester Zeit durchführen – und nicht nur für das "Bullish/Bearish engulfing Pattern".

In Abbildung 9 sehen Sie die mitgelieferten Filter, die Sie ins Filtermodul laden können. Links in der Filtergruppe "Candlestick Formationen" stellt Ihnen die Software 75 "Candelstick"-Filter zur Verfügung, um Kauf- bzw. Leerverkauf-Kandidaten zu finden. Per Hand können Sie einen Filter pro Durchlauf auf einen Aktienkatalog starten. Wenn Sie das Strategie-Center nutzen, sind auch mehrere nebeneinander möglich. Dazu können Sie noch andere Filter zusätzlich hinzufügen, um die Auswahl noch weiter einzugrenzen.

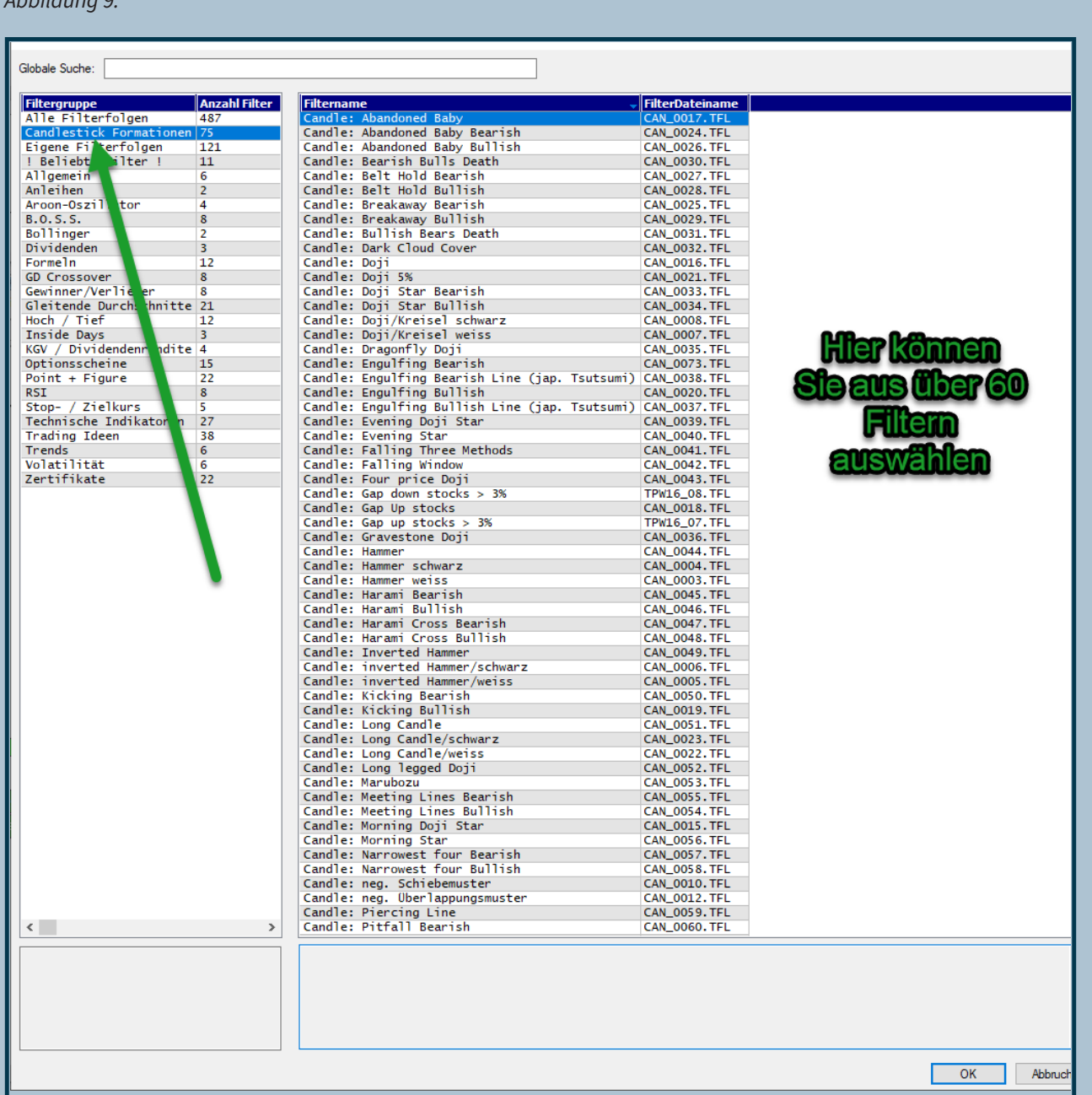

#### *Abbildung 9:*

*Abbildung 9 – Das Filtermodul stellt 75 Candlestick-Filter zur Verfügung, die Sie einsetzen können, um umfangreiche Aktienkataloge nach Signalen zu durchsuchen.*

**> >**

Das ist die eine Möglichkeit, die reinen "Candlestick"-Filter zu erweitern. Die andere ist, einen Filter als Grundlage zu nehmen und diesen um zusätzliche Handelsregeln und Indikatoren zu erweitern. Sie dürfen bei jeder Candlestick-Formation davon ausgehen, dass ziemlich viele potenzielle Kandidaten zur näheren Untersuchung ausgespuckt werden, wenn keine Zusatzregel dies verhindert.

Ich empfehle daher, sich auf nur wenige Kerzenformationen zu konzentrieren, den entsprechenden Filter um Indikatoren zu erweitern und eventuell den Filtervorgang nur einmal am Wochenende auf Wochencharts durchzuführen. Hierzu habe ich ein Beispiel, das ich selbst nutze.

#### **Ich stelle vor: "Tod des Bären/Tod des Bullen"!**

Es handelt sich um eine weniger bekannte Formation. Kaufsignale werden durch die Formation "Bullish Bear Death" (Tod des Bären) gegeben, Verkaufssignale gibt es durch die Formation "Bearish Bulls Death"

(Tod des Bullen). Die Grundlage sind jeweils drei Kerzen mit sehr langen Kerzenkörpern in eine Richtung, bei denen auch ein gleitender Durchschnitt von zehn Tagen berücksichtigt wird. Wenn nach einem Abwärtstrend drei steigende Kerzen auftreten, deren Kerzenkörper in einer bestimmten Relation zu einem gleitenden Durchschnitt stehen, signalisiert dies einen Aufwärtstrend. Umgekehrt gilt dies für ein bärisches Signal.

Ich habe dies untersucht und festgestellt, dass auf wöchentlicher Basis sehr gute Kandidaten gefunden werden können, wenn zusätzlich die 200-Tage-Linie berücksichtigt wird. Abbildung 10 zeigt ein Beispiel für einen von mir erstellten Filter, der am 25. August 2023 diese Aktie als Kaufkandidat ausgewiesen hat. Bei der US-Aktie American Eagle Outfitters Inc. trat die "Bullish Bear Death"-Formation auf, und der Kurs befand sich über der steigenden 200-Tage-Linie. In der Grafik ab 2015 gab es bereits zwei ähnliche Signale. Die bullische Formation ist grün markiert, während die bärische Formation "Bearish Bulls Death" rot markiert ist.

#### *Abbildung 10:*

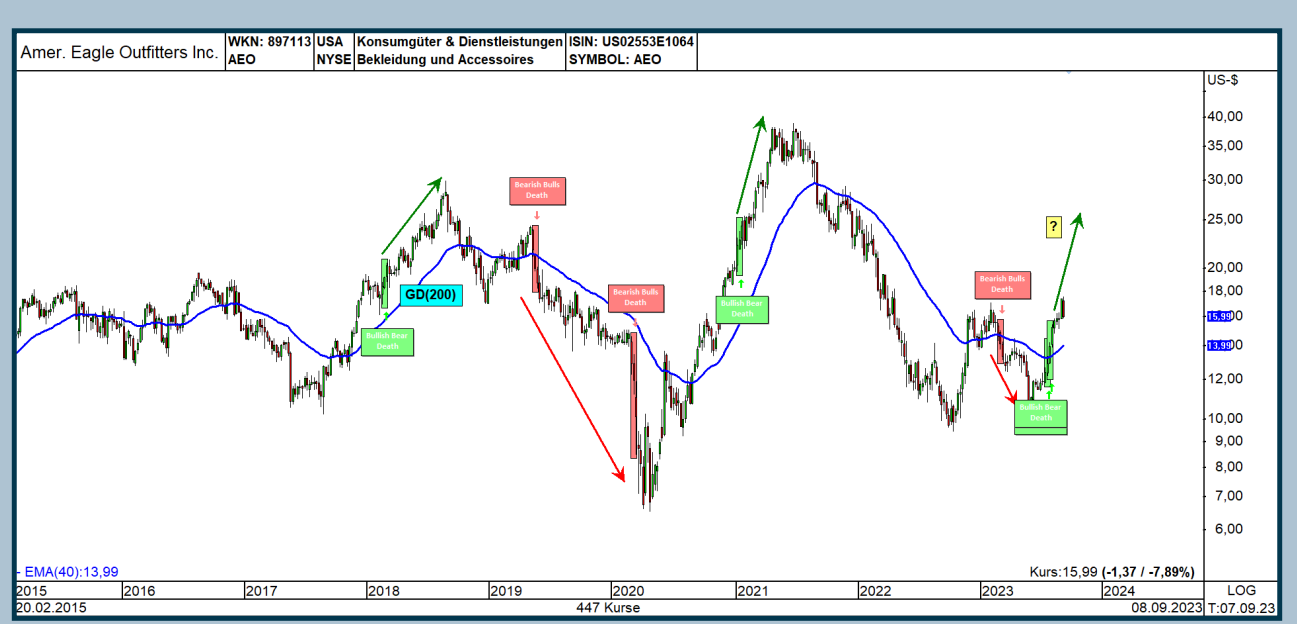

*Abbildung 10 – Hier sehen Sie die US-Aktie American Eagle Outfitters Inc. mit den Formationen "Bullish Bear Death" (Tod des Bären) und "Bearish Bulls Death" (Tod des Bullen) sowie einem gültigen Signal, wenn die 200-Tage-Linie berücksichtigt wird. Das letzte Kaufsignal wurde bei 15,25 US-Dollar generiert. Danach stieg die Aktie in den nächsten drei Wochen auf über 18 US-Dollar und korrigiert derzeit wieder.*

#### **So habe ich diesen Wochen-Filter erstellt**

Ich erweitere und passe nun den Kauffilter "Candle: Bullish Bear Death" so an, dass Sie ihn einmal pro Woche laufen lassen können und sich nur auf Werte konzentrieren, die über der 200-Tage-Linie liegen. Sie brauchen diesen dann nur noch am Wochenende laufen zu lassen, um sich die entsprechenden Aktien anzeigen zu lassen. Bei jedem Ergebnis muss die Aktie sich bei Ausbildung der Formation "Bullish Bear Death" (Tod des Bären) auch noch über der 200-Tage-Linie befinden.

Um diesen Filter zu erstellen, öffnen Sie bitte das Filtermodul und rufen den Filter "Candle: Bullish Bear Death" auf. Das ist die Grundlage des neuen Filters, den wir nun anpassen und erweitern, damit dieser auf Wochenbasis genutzt werden kann.

Jetzt kommt, was überaus wichtig ist: Speichern Sie diesen Filter sofort unter Nutzung des Menüpunktes "Filterfolge speichern unter..." mit einem neuen Namen ab, zum Beispiel "Candle: Bullish Bear Death Weekly mit GD(200)". Nachdem Sie das getan haben, können Sie nun schalten und walten, wie Sie wollen. Der Ursprungsfilter, der bei der ersten Installation mitgeliefert wurde, bleibt davon unbeeinträchtigt.

Der nächste Schritt ist nun, den Filter zu ändern. Hierzu wählen Sie den Menüpunkt "Filter editieren", der auch mit F4 aufgerufen werden kann. Dort gehen Sie rechts mit der Maus auf die Formel und markieren diese, dann öffnen Sie per Mausklick ein weiteres Fenster durch Drücken auf "Formel" (grün eingerahmt).

Nach einer kurzen Zeit sollte das zweite Fenster erscheinen. Hier erweitern Sie erst einmal den Namen ohne Zusatz "Weekly" und stellen rechts im grün markierten Feld auf "Wochenkurse" um. Mit Mausklick auf "OK" bestätigen Sie nun die Änderungen. Wenn Sie nun diesen neuen Filter aufrufen, werden nur Wochenkurse ausgewertet und nicht Tageskurse. Das tut man am besten am Wochenende.

Jetzt kommt der Zusatz mit der 200-Tage-Linie. Wie ich bereits in einer früheren Ausgabe dieser Serie dargelegt habe, ist das die meistbeachtete Durchschnittslinie in der Börsenwelt. Deshalb wird sie auch in diesem Filter mitgenutzt. (Wenn Sie diesen Teil der Charttechnik-Trading-Serie nicht haben, können Sie diesen **[hier herunterladen](https://tai-pan.lp-software.de/tai-pan-inside)**). Suchen Sie links im Fenster nach dem Filterelement "GD", welches ich rot eingerahmt habe. Dieses fügen Sie zu den Filtern

hinzu und klicken mit der Maus auf den rot eingerahmten Menüpunkt "GD". Nun öffnet sich das rot eingerahmte Fenster.

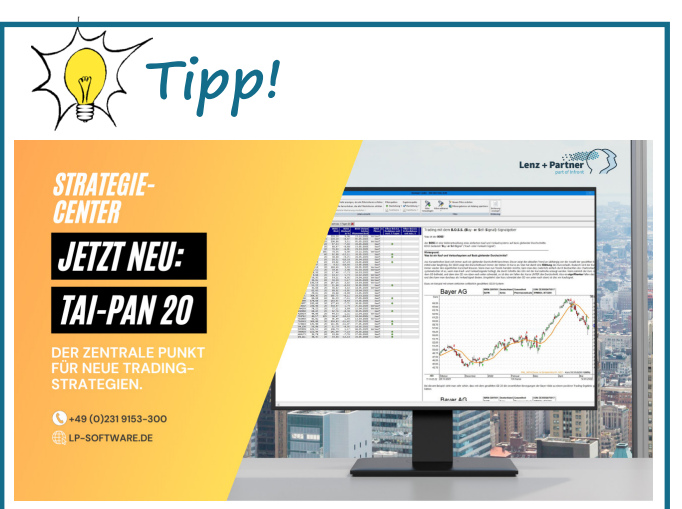

#### Angebot für Neukunden!

- Optimieren Sie Ihre Ein- und Ausstiegssignale mit dem neuen Signal-Tester.
- Erhalten Sie einen besseren Überblick Ihrer Depots durch überarbeitete Depot-Funktionen.
- Neue Stammdaten für Faktorzertifikate sorgen für einen besseren Vergleich von Zertifikaten.
- Speichern Sie Ihre Anwenderdaten sicher und bequem in der TAI-PAN Cloud.
- Bonus: Neue vorgefertigte Filter, Chartlayouts und Filtermatrix-Layouts, die Ihnen helfen die aussichtsreichsten Aktien zu finden.

### [EXKLUSIVES ANGEBOT](https://www.lp-software.de/mylp/mylp_publiccampaign.aspx?campaignid=CAM0000000591)

Im großen rot markierten Bereich tragen Sie nun oben 15 Tage ein, wählen Sie "ständig über" aus und stellen Sie als gleitenden Durchschnitt 40 ein. Da es sich hierbei um einen Wochenchart handelt, müssen wir 200 Tage durch fünf teilen, das entspricht einer Einstellung von 40 Zeiteinheiten.

Mittels dieses Filters muss sich die Aktie die letzten 15 Tage oberhalb der 200-Tage-Linie aufgehalten haben, damit die Aktie nach einem "Bullish Bears Death Weekly" im Filtermodul als Ergebnis angezeigt wird.

**> >** In Abbildung 12 sehen Sie die benötigten Einstellungen, die Sie vornehmen müssen, um nach Verkaufssignalen anhand dieser Kerzenformationen Ausschau zu halten. Gehen Sie in umgekehrter Weise so vor, wie oben beschrieben.

#### **Kursverläufe darstellen, analysieren, Signale ableiten**

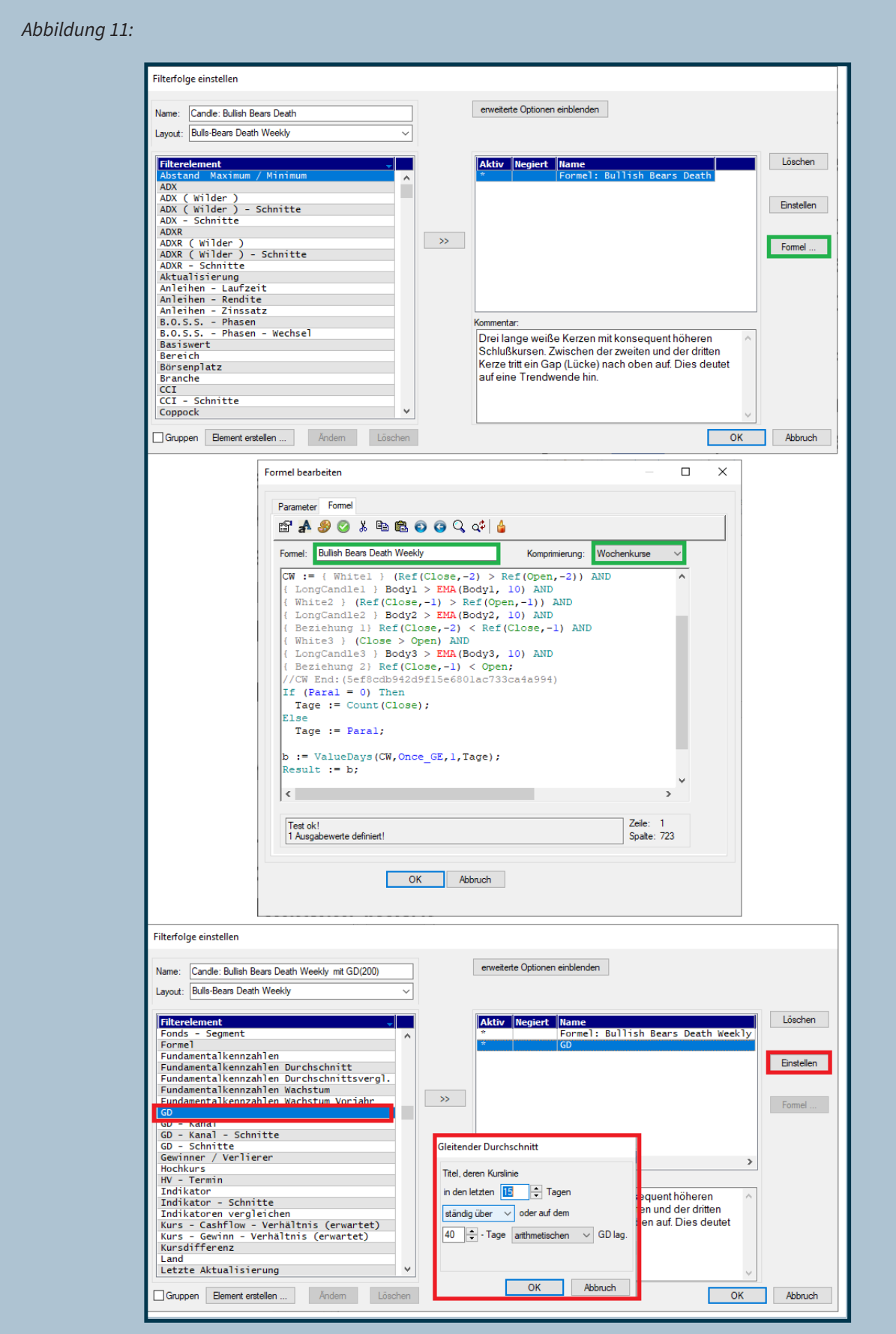

*Abbildung 11 – Anhand dieser Fenster können Sie den Filter "Candle: Bullish Bears Death Weekly" so erweitern, dass Sie nur einmal pro Woche nach Handelskandidaten filtern können. Es wird zusätzlich noch die 200-Tage-Linie mit einbezogen.*

**> >**

#### **Kursverläufe darstellen, analysieren, Signale ableiten**

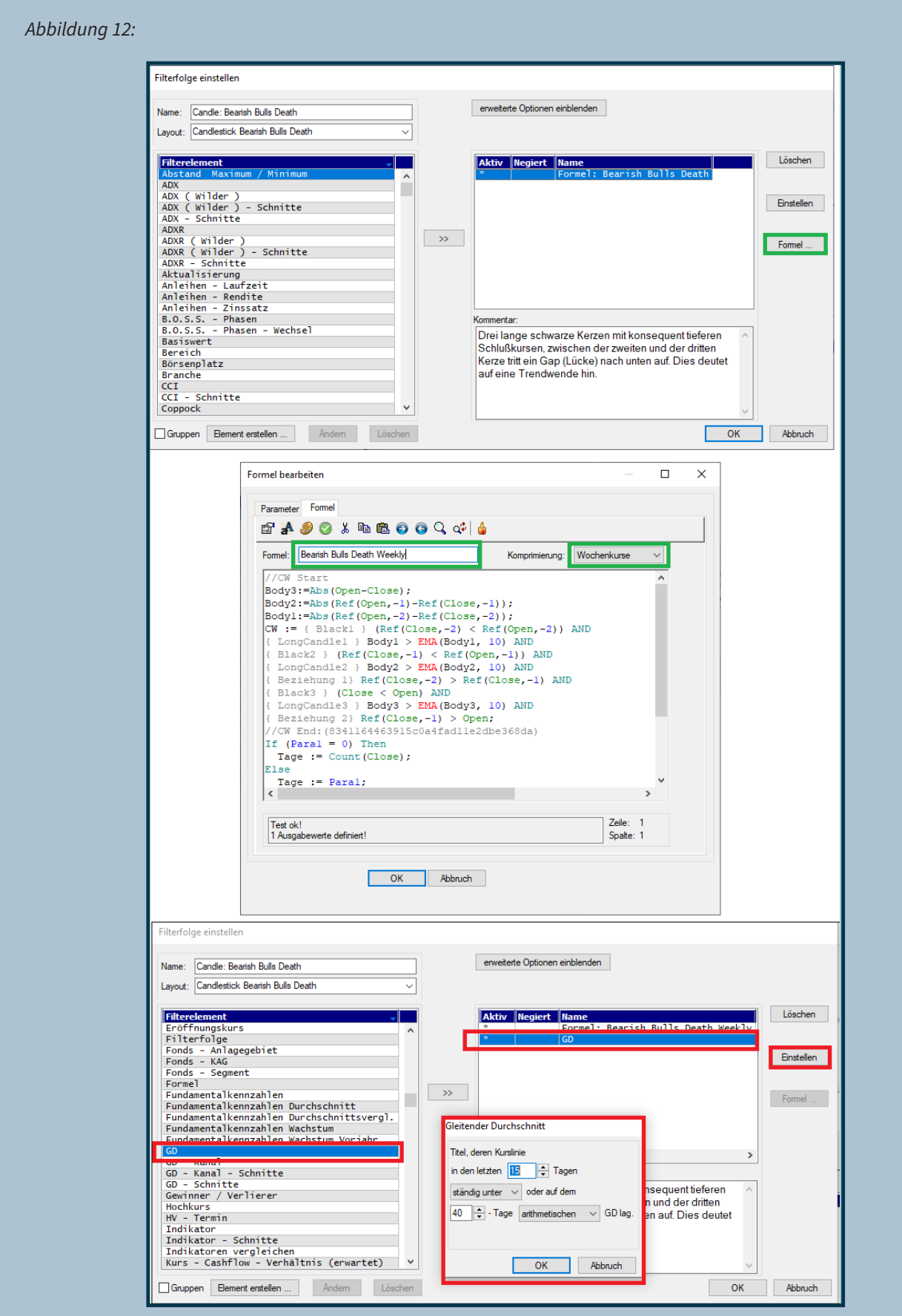

*Abbildung 12 – Anhand dieser Fenster können Sie den Filter "Candle: Bearish Bulls Death Weekly" so erweitern, dass Sie nur einmal pro Woche nach Handelskandidaten filtern können. Es wird zusätzlich noch die 200-Tage-Linie mit einbezogen.*

**> >**

Die Chartvorlage sollten Sie ebenfalls anpassen und auf Wochenchart umstellen. Speichern Sie sie erneut unter einem anderen Namen und ordnen Sie sie den neuen Filtern zu. In der Regel erhalten Sie dann einmal pro Woche zwischen 30 und 50 Kandidaten im US-Anlageuniversum, die Sie näher untersuchen können. Hier empfiehlt es sich zusätzlich, den Tageschart sowie saisonale Trends zu überprüfen, um Fehlsignale zu vermeiden. Der Filter kann auch noch um weitere Kriterien erweitert werden. Zum Beispiel könnten Sie die historische Volatilität überprüfen oder sicherstellen, dass die Aktie einen Mindestpreis von 15 US-Dollar hat. Diese Entscheidung kann jedoch jeder für sich selbst treffen.

### **Schlussbemerkung**

Im 11. Teil der Charttechnik-Training-Serie habe ich Ihnen die gängigsten Chartarten vorgestellt und anhand eines Beispiels gezeigt, wie Sie Kerzencharts auf Wochenbasis nach Signalen filtern können.

In der nächsten Ausgabe werde ich Ihnen weitere Darstellungsarten vorstellen, die weniger bekannt sind.

Wenn Sie viele Kerzencharts überwachen lassen möchten, empfehle ich Ihnen, ein Makro zu programmieren, mit dem Sie die entsprechenden Filter starten können. Die Ergebnisse werden dann automatisch in zuvor vorbereitete Kataloge gespeichert. Auf diese Weise bleibt Ihnen nur noch die Aufgabe, die entsprechenden Charts zu überprüfen.

Thomas Bopp

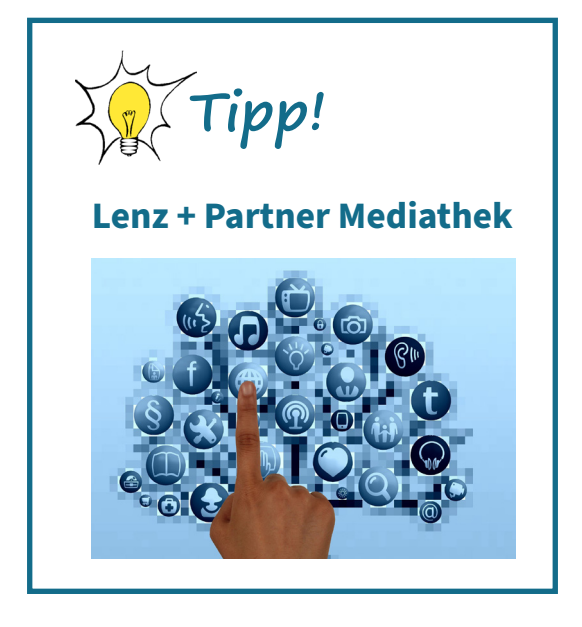

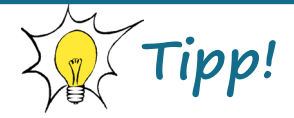

immer wieder neue Termine:

[Individual-Schulung für TAI-PAN End of Day und](https://www.lp-software.de/Referenten/schulungen.aspx)  TAI-PAN Realtime

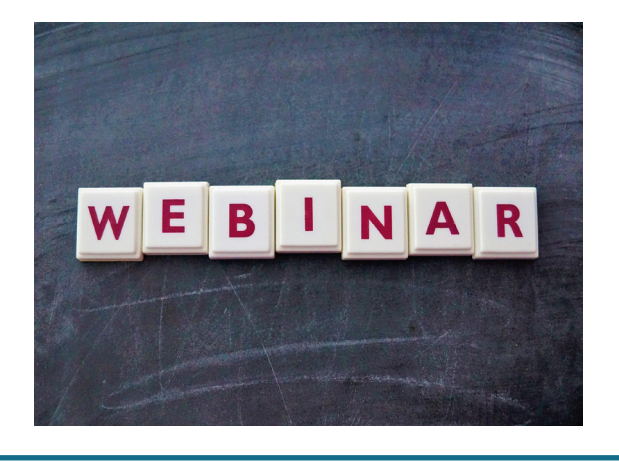

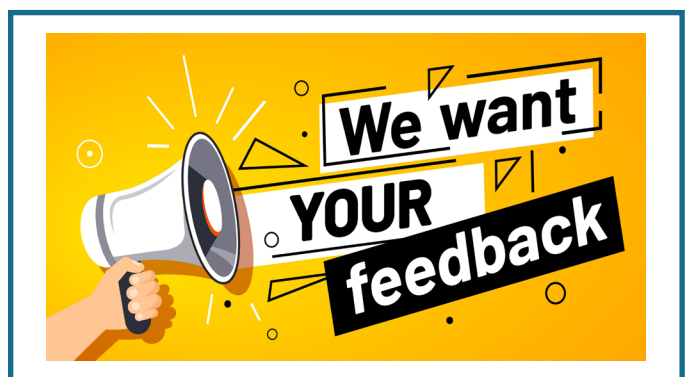

#### **Ihre Meinung ist uns wichtig:**

Welche Themen interessieren Sie besonders? Worüber möchten Sie mehr erfahren? Strategien, Funktionen, Interviews oder Produktvorstellungen? Was können wir verändern oder verbessern?

Senden Sie uns eine E-Mail mit Ihren Wünschen, Ideen und Vorschlägen. Wir versuchen Ihr Thema in eines der nächsten Ausgaben zu berücksichtigen.

**E-Mail: [info@lp-software.de](mailto://info@lp-software.de)**

### **WEITERSAGEN LOHNT SICH!**

# **[Kunden werben Kunden](https://www.lp-software.de/download/Kunden-werben-Kunden.pdf)**

Schauen Sie sich am besten gleich unseren Kunden-werben-Kunden-Flyer mit interessanten Prämien und Rabatten dazu an!

#### <span id="page-22-0"></span>**IMPRESSUM**

#### **Kontakt**

Lenz + Partner GmbH Bronnerstr. 7 D-44141 Dortmund Tel.: +49 (0)231 9153-300 E-Mail: **[info@lp-software.de](mailto://info@lp-software.de) [www.lp-software.de](http://www.lp-software.de)**

**Redaktion** Stephan Ochmann

#### **Gastautoren**

Thomas Bopp

#### **Haftung und Hinweise**

Die in der Publikation "TAI-PAN Inside" enthaltenen Aussagen sind ausschließlich solche der jeweiligen Autoren bzw. der interviewten Personen. Deren Aussagen hat die Lenz + Partner GmbH weder auf ihre inhaltliche Richtigkeit überprüft noch macht sie sich diese zu eigen. Insofern übernimmt die Lenz + Partner GmbH für die Richtigkeit, Vollständigkeit, Rechtzeitigkeit und Aktualität der Inhalte keine Gewähr. Die Informationen stellen ausdrücklich keine Anlageberatung und keine Aufforderung zum Kauf, Halten oder Verkauf von Finanzinstrumenten oder anderen Anlageprodukten dar. Sie müssen als Leser

davon ausgehen, dass der Autor bzw. die interviewte Person das jeweils besprochene Anlageprodukt selbst im Portfolio hält und insofern einem Interessenkonflikt unterliegt. Soweit die bei der Erstellung der Inhalte erforderliche Neutralität und Sachkunde vorliegt, haften weder die Ersteller noch die Lenz + Partner GmbH für Verluste oder Schäden irgendwelcher Art, die im Zusammenhang mit dem Inhalt des "TAI-PAN Inside" oder einem auf der Grundlage der darin enthaltenen Informationen getätigten Investment stehen. Gegenüber Dritten, die das "TAI-PAN Inside" nicht aufgrund eines Vertrags mit der Lenz + Partner GmbH erhalten haben, haften die Ersteller der Inhalte und die Lenz + Partner GmbH auch nicht für die Neutralität und Sachkunde bei der Erstellung der in Rede stehenden Inhalte.

#### **Datenschutz**

Der Schutz Ihrer Daten ist uns wichtig. Es gilt die Datenschutzerklärung der Lenz + Partner GmbH. Aufrufbar auf unserer Webseite www.lp-software.de/datenschutz.aspx

#### **Bildnachweis**

Die in diesem Heft verwendeten Fotos und Grafiken stammen von Adobe Stocks (Titelseite, Seite 22 und 23) und Pixabay (Seite 2, 3, 4, 5, 15, 19 und 22).